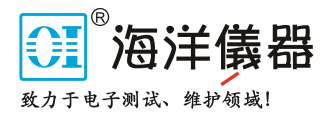

用户使用指南

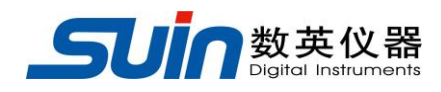

出版号 27000188JS

# **PO7E** 频标比对器

石家庄数英仪器有限公司 08/2022

# **PO7E** 频标比对器简介

PO7E 型频标比对器为高精度时域参数测量仪器,它由频差倍增和数据采集处理系统 两部分组成,采样、数据处理、存储、显示一体化。频率综合电路产生的 0.99MHz 频 率 信 号 , 与 频 差 倍 增 输 出 信 号 相 差 频 得 到 10kHz+*NΔf* 的频差倍增拍频信号, 倍增次数为 $10^4$ 或 $10^2$ 倍 $($ 对 $1MHz$ 而言)。微处理器控制的数据采集处理部分主要完 成采样时间的产生、无间隙方差采样和数据处理。仪器采用 7 寸大屏幕液晶显示,可完 成单通道多任务或多通道多任务(配用 SS2901E 型 16 路射频开关)的测量工作, 16 个 通道每一个通道均可以设定不同的六个测量任务;并且采用按时间点测量的方式,设定 测量任务的开始测量时间,PO7E 实时监测系统时间,当系统时间到了某项任务的开始测 试时间时,仪器会自动转到该任务进行测量,从而使测量更加人性化,界面也更容易操 作。测量数据自动保存,可以随时查阅和打印。

该仪器可与 SS2901E 多路开关、铷原子频标组成多路频标自动测试系统,还可用 USB 接口或选配 GPIB 接口与计算机连接实现程控及自动打印。

#### 下面的介绍体现了该频标比对器优异的技术指标和强大功能特性的完美结合。

- 国家一级频标计量测试设备
- 稳定度测量、准确度测量、老化率测量、开机特性测量、日波动测量、复现性测量
- 交替采样, 无间隙
- 频差倍增、数据采集、数据存储、数据处理一体化
- 多任务交叉工作模式,方便灵活
- 掉电数据保存功能
- 7 寸大屏幕彩色液晶显示,清晰度高,视觉舒适,中文界面,操作方便
- 标配 USB 接口,并可选配 GPIB 微机卡、频率标准、16 路射频开关,与 PC 机组成 自动测试系统,可连接打印机,自动打印检定证书

PO7E 频标比对器及附件

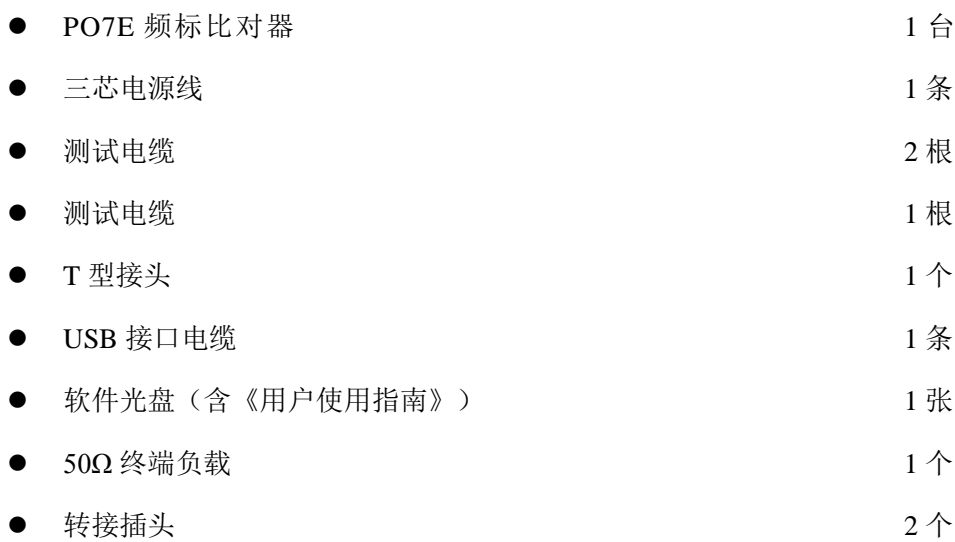

选件:GPIB 接口

# 本书概要

# 用户指南:

第一章对频标比对器的功能和操作进行了详细的介绍

# 程控接口指南:

第二章可帮助您掌握通过程控接口对频标比对器进行编程操作的方法

# 系统组成:

第三章阐述了组成频标比对自动测试系统的方法

# 系统软件使用指南:

第四章阐述了频标比对自动测试系统控制软件的使用方法

# 原理概述:

第五章主要阐述了频标比对器的基本概念、工作原理

# 服务与支持:

第六章介绍了产品的保修与技术支持的方法

# 技术指标:

第七章详细介绍了频标比对器的性能指标和技术规格

告知:本文档所含内容如有修改,恕不另告。本文档中可能包含有技术方面不够准确的地方或印刷错误。

本文档只作为仪器使用的指导,石家庄数英仪器有限公司对本文档不做任何形式的保证,包括但不限于

为特定目的的适销性和适用性所作的暗示保证。

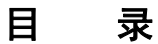

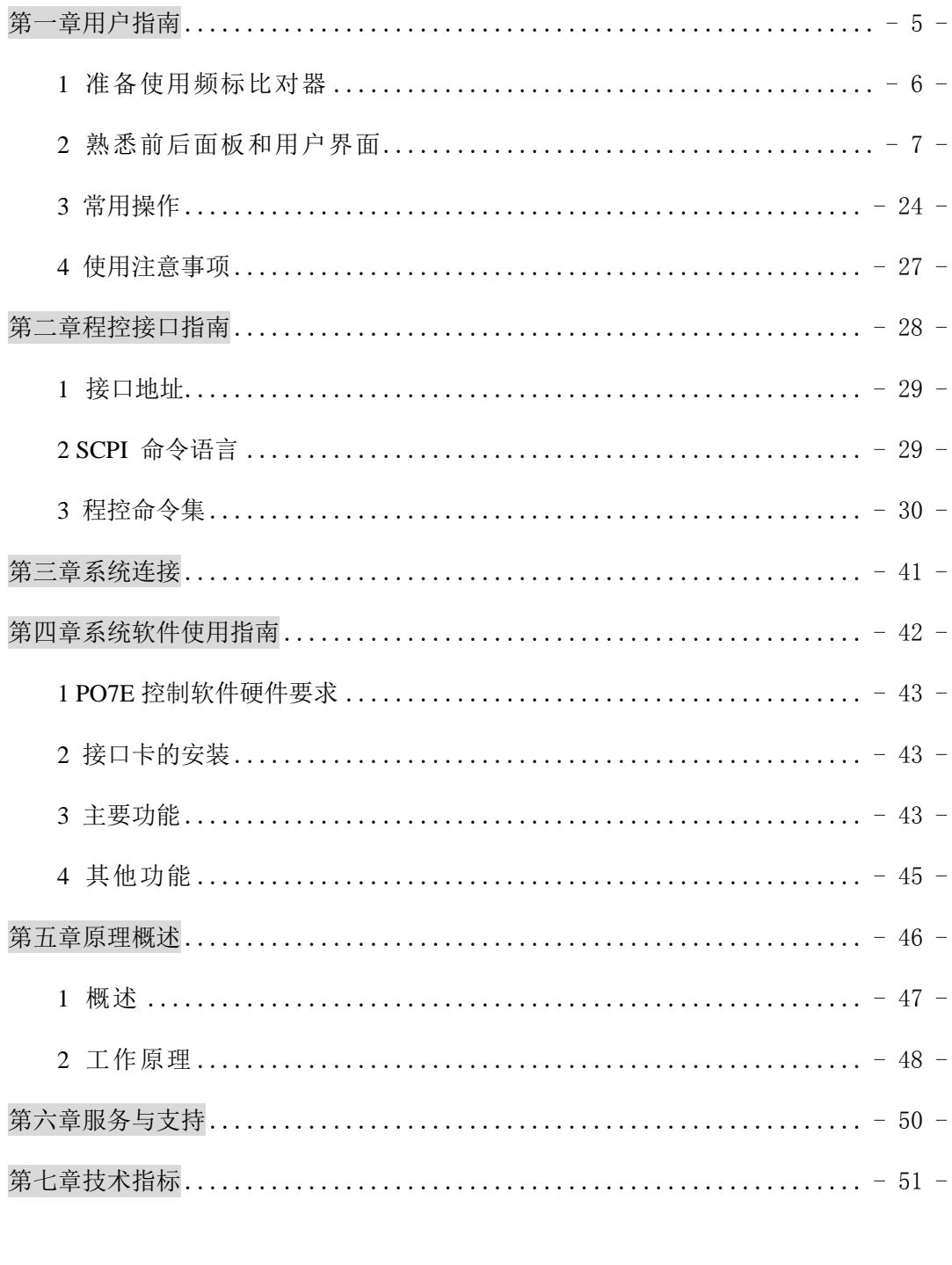

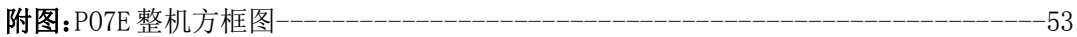

# 第一章用户指南

<span id="page-5-0"></span>本章对 PO7E 频标比对器的前后面板进行了描述,对频标比对器的操作及功 能做了详细介绍。使您全面掌握仪器的使用方法,轻松自如的应用本仪器解决问 题。本章主要有以下内容:

- 准备使用频标比对器
- 熟悉前后面板和用户界面
- 常用操作
- 使用注意事项

# <span id="page-6-0"></span>**1** 准备使用频标比对器

#### **1.1** 检查整机与附件

根据装箱单检查仪器及附件是否齐备完好,如果发现包装箱严重破损,请先 保留,直至仪器通过性能测试。

# **1.2** 接通仪器电源

# **1.2.1** 使用条件

仪器在符合以下规定的使用条件时,才能开机使用。

环境温度:10℃~30℃ (温度变化:<±2℃/h)

相对湿度:20%~80%

电源电压: 交流 220 (1±10%) V, 50(1±5% )Hz

# **1.2.2** 设备启动

将电源插头插入交流 220V 带有接地线的电源插座中, 拨动插座电源开关至 打开位置启动设备, 按下前面板的 电源键启动设备, 仪器进行自检初始化, 首先 显示启动界面,然后自动转到测量界面。

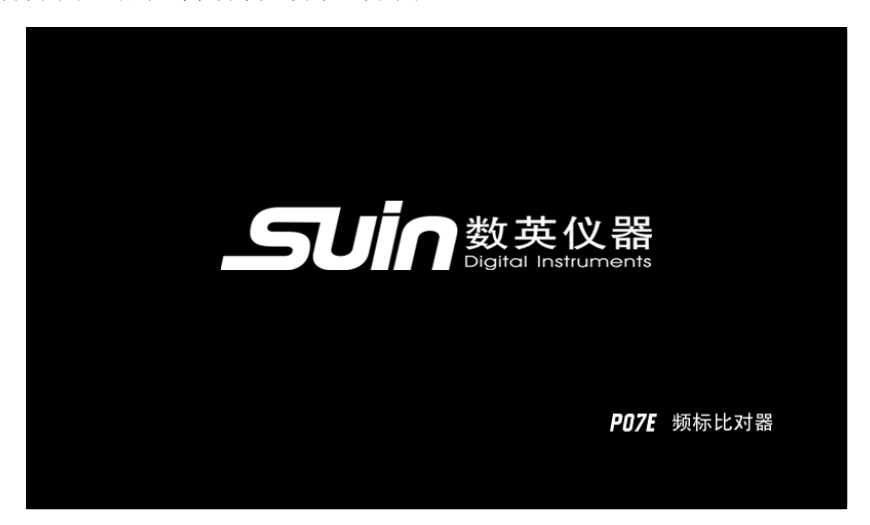

警告:为保障操作者的人身安全,必须使用带有安全接地线的三孔电源插座。

# <span id="page-7-0"></span>**2** 熟悉前后面板和用户界面

# **2.1** 前后面板总览

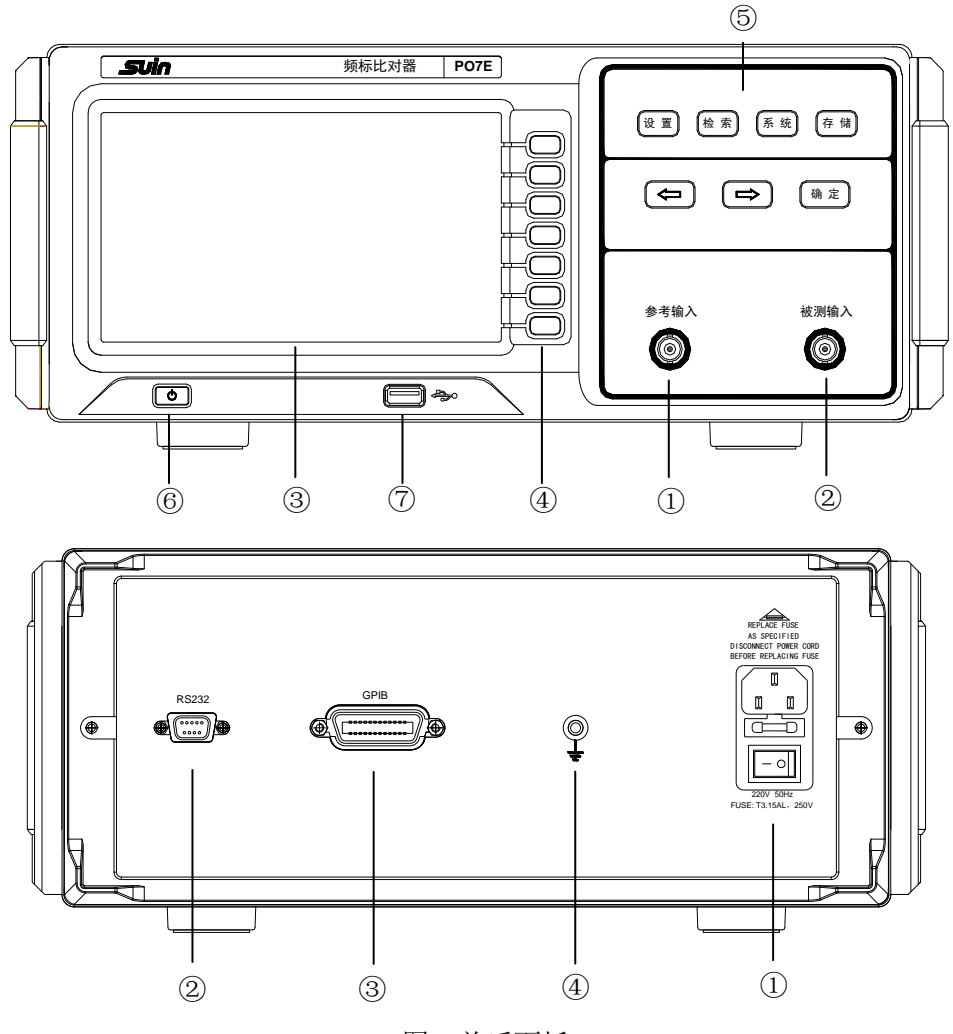

图 1 前后面板

# 前面板

①参考输入②被测输入③显示屏④功能键⑤键盘

⑥电源键⑦USB 接口(程控)

# 后面板

①电源插座(带开关)②RS232 接口③GPIB 接口④接地端子

注:后面板的 **RS232** 接口是和 **SS2901E** 射频开关连接的专用接口,并非程控接口。

# **2.2** 用户界面

开机显示完启动界面后,会进入测量界面,如图 2.1 所示。

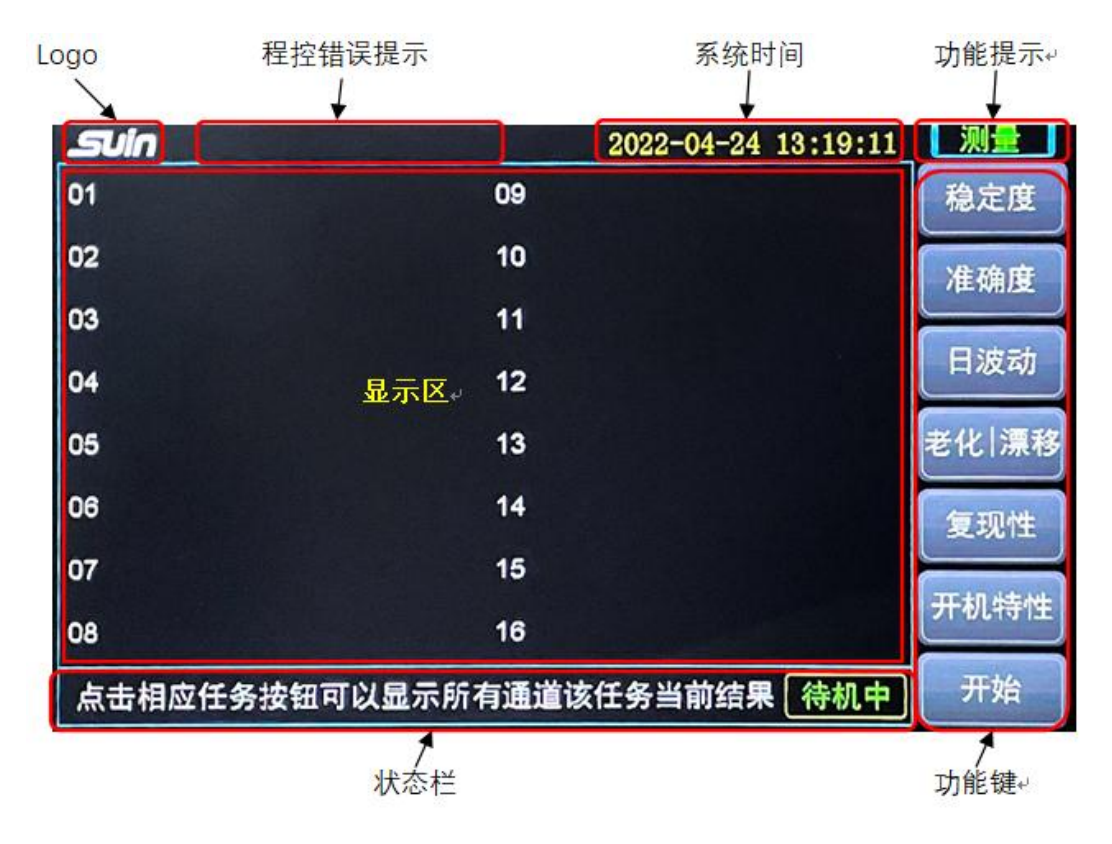

图 2.1 测量界面

测量界面包含 Logo 图标和程控错误提示、系统时间、功能提示、显示区、 状态栏、功能键,6个区域,每个区域显示相应信息。

①程控错误提示:用来显示程控时的出错提示信息,详见 3.4.3。

②系统时间:显示当前系统时间。

③显示区:显示各功能界面、信息界面及数据/结果等信息。

④状态栏:显示各种提示信息以及测量时的实时测量状态、数据等。

⑤功能键:配合不同界面执行相应操作。

⑥功能提示:显示当前所处的功能界面。

所有功能主界面按下[返回]都会返回到测量界面。 界面中的图标对应的意义如下: 任务图标: <sup>稳</sup>稳定度 准 准确度 日 日波动 老 老 化率 漂 漂移率 复<sub>复现性</sub>【开<sub>开机特性。</sub> 6 个任务图标从左至右为 <sup>稳 | 准 |</sup> 日 | 老 <sub>/</sub> 漂 | 复 | 开 <sub>| 有图标显示说明任务已</sub> 设置,反之未设置。 / 根据规程显示,晶振 ,铷钟 。 倍增图标: 1000 倍增 10000 1000倍增 100, 选中的倍增颜色为蓝底白字。 规程图标: 晶振规程 铷钟规程。 闸门图标:

 $\left[10\text{ms}\right]$  19 $\left[10\text{ms}\right]$ 100s $\left[1000\text{s}\right]$ 10000s $\left[86400\text{s}\right]$ 闸 $\left[1\right]$   $10\text{ms}$ ~ $86400\text{s}$   $\text{s}$ 

其中任务图标绿色代表任务已经被设置但未完成测量,红色代表任务测量完 成,如下图(以稳定度为例):

。<br>稳<sub>稳定度已设置</sub> 稳定度测量完成。

## **2.3** 键盘及功能说明

仪器前面板上装有大屏幕液晶屏和 14 个按键,分别为及置、检索、系统、存 图、←、→、确定键,和屏幕旁边的 7 个按键对应不同界面相应功能键(为方便 叙述,按键名称以其所对应屏幕上的功能名称加[ ]来命名)用来和界面功能配合 使用。每个界面的信息和按键功能都在下方状态栏有提示说明。功能介绍如下: 注:本文档中以"文本框+文字(加粗)"表示前面板的一个按键,如设置表示设置按键;以"文字+[ ]"表示按键功能下的

#### 一个菜单,对应屏幕旁边的按键功能,如**[**倍增**]**表示设置功能下的倍增菜单功能。

#### **2.3.1** 设置功能

在设置功能下,可以进行每个通道的倍增、规程、任务参数的设置,是进行测量前 的必要设置。比如每个任务设置/取消,任务的闸门、组数、任务时间,还有多个通道的 任务同步等等。

按下设置键进入设置界面,如图 2.2。显示**[**任务设置**]**、**[**数据复位**]**、**[**倍增设置**]**、**[**规 程设置**]**功能选项,可以按下屏幕右边对应的按键执行相应的操作,按**[**返回**]**键返回测量 界面。状态栏显示按键和功能键的提示信息,按下←→键可以切换当前通道为 1~16 通道。

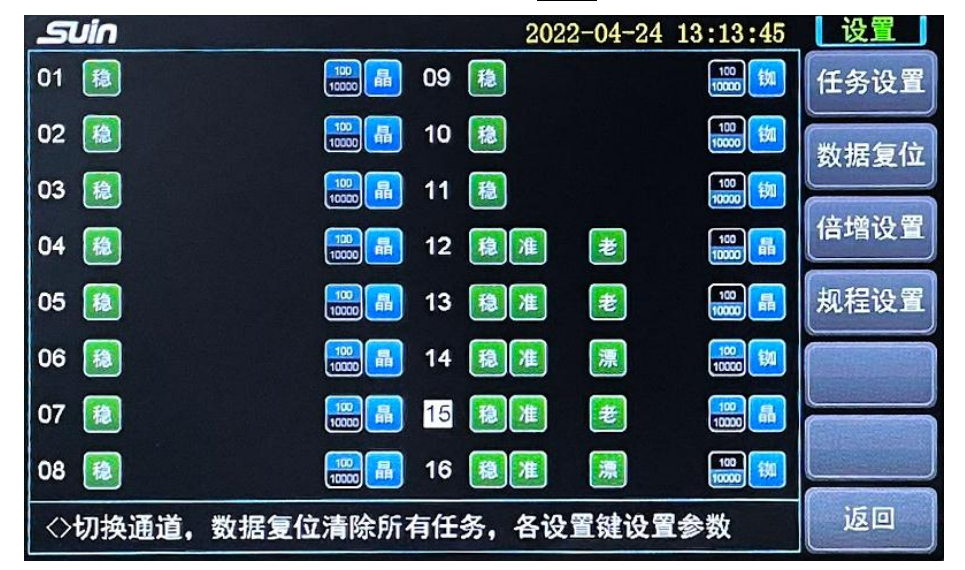

图 2.2 设置界面

# **2.3.1.1** 倍增设置

按下[倍增设置]键当前通道的倍增会在 100 和 10000 之间切换, 倍增图标 <mark>1000</mark> 1000 也 会相应变化,选中的倍增颜色为蓝底白字,如图 2.2。

#### **2.3.1.2** 规程设置

按下[规程设置]键当前通道的规程会在晶振规程和铷钟规程之间切换,规程图标 晶 铷 也会相应变化,如图 2.2。

注:设置规程的同时,软件会根据规程自动调整某些任务的闸门和组数等参数,所以如果想让任务的闸门、组数等参数设 置为非规程的值,需要在设置完规程后再设置,此规律同样适用于程控指令。

# **2.3.1.3** 数据复位

按下[数据复位]键会清除所有任务设置、结果及数据并重置任务时间为系统时间,任 务删除后不可恢复,请谨慎操作。

# **2.3.1.4** 任务设置

按[任务设置]键进入任务设置界面进行任务参数设置,如图 2.3。

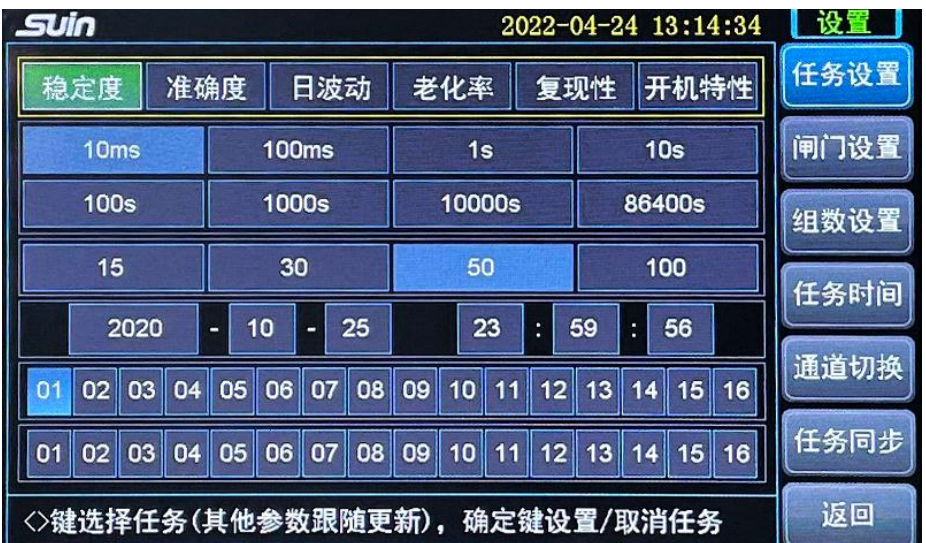

图 2.3 任务设置界面

任务设置界面包含[任务设置]、[闸门设置]、[组数设置]、[任务时间]、[通道切换]、 [任务同步]和[返回]。状态栏根据选择的功能进行相应提示说明,下面分别介绍:

**[**任务设置**]**:任务设置框会以黄色凸显,代表当前在任务设置功能。此时←→可以 在稳定度、准确度、日波动、老化率/漂移率、复现性、开机特性之间进行切换,在任务 切换的同时也会实时刷新显示任务已设置的闸门、组数、任务时间,按下确定键可以设 置/取消所选任务,如图 2.4。

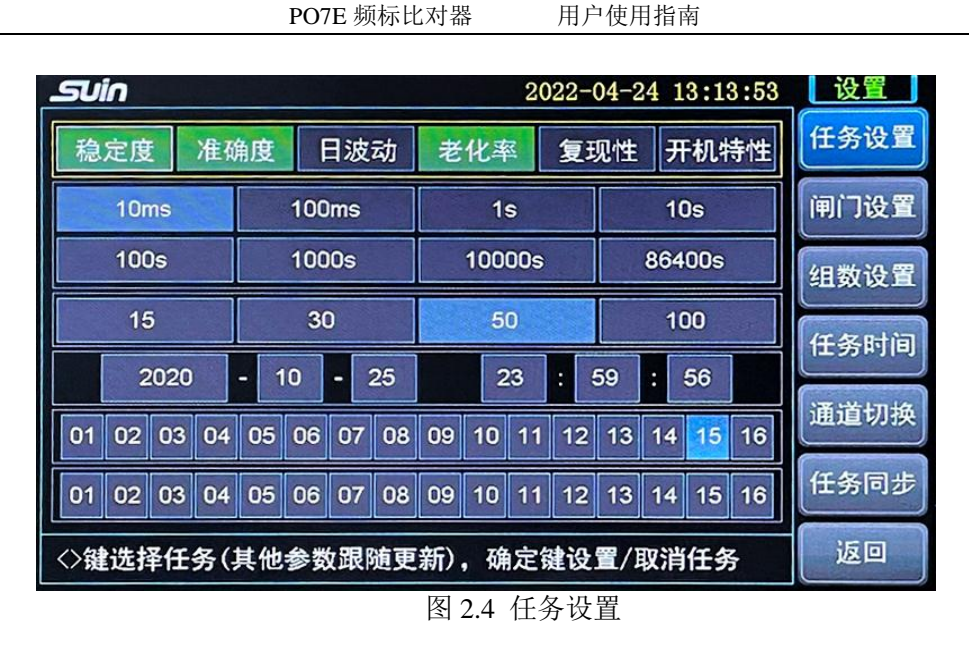

如果某个任务已完成测量,闸门和组数是不允许修改的,另外在[任务设置]界面选择 了哪个任务,那么下面的闸门、组数、时间都是设置当前这个任务的参数。

**[**闸门设置**]**:闸门设置框会以黄色凸显,代表当前在闸门设置功能。此时←→可以 在 10ms~86400s 闸门之间进行切换, 按下<mark>确定</mark>键可以设置为所选闸门, 稳定度、准确度、 日波动、老化率/漂移率、复现性、开机特性的闸门时间都可以设置,如图 2.5。

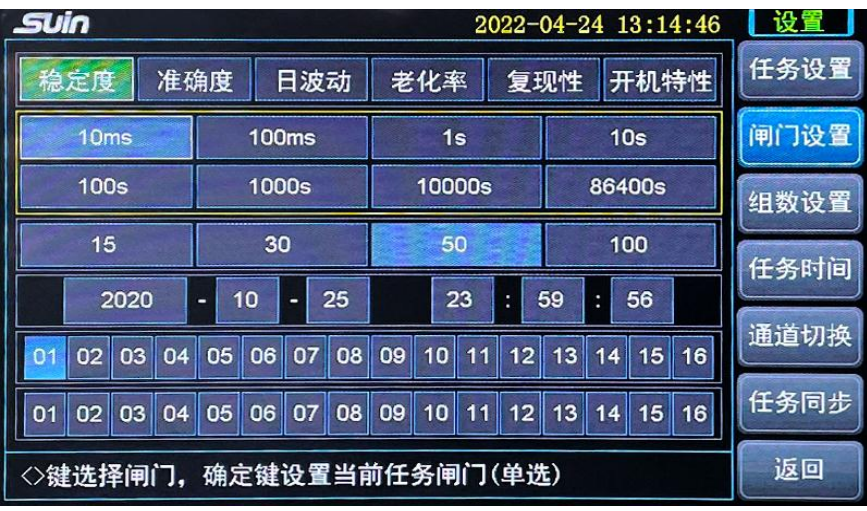

#### 图 2.5 闸门设置

**[**组数设置**]**:组数设置框会以黄色凸显,代表当前在组数设置功能。此时←→可以 在 15~100组之间进行切换, 按下<mark>确定</mark>键可以设置为所选组数, 组数仅稳定度可以进行设 置,如图 2.6。

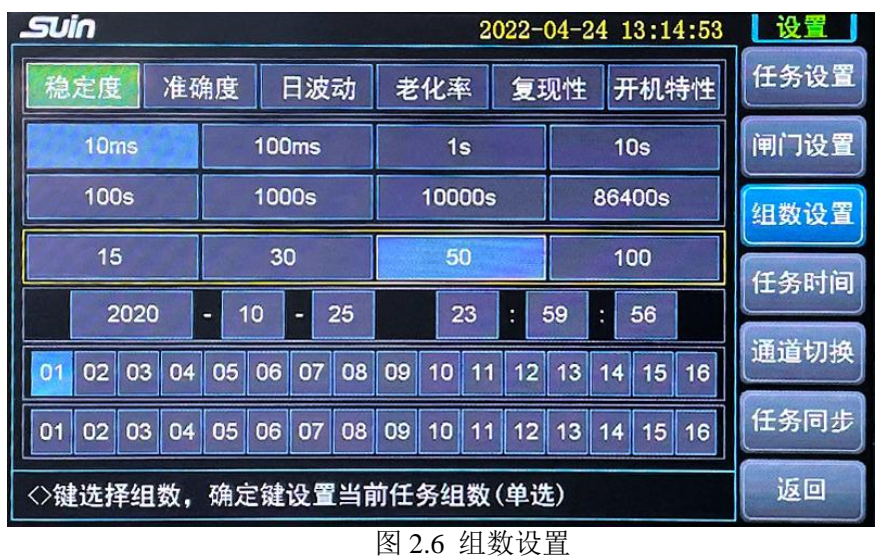

**[**任务时间**]**:任务时间框会以黄色凸显,代表当前在任务时间功能。此时←→可以 增加/减少时间值同时设置时间, 确定 键切换年/月/日/时/分/秒, 如图 2.7。

| <b>Suin</b>                      |                      |                         |                      |      |
|----------------------------------|----------------------|-------------------------|----------------------|------|
| 稳定度                              | 准确度<br>日波动           | 老化率                     | 开机特性<br>复现性          | 任务设置 |
| 10 <sub>ms</sub>                 | <b>100ms</b>         | 1s                      | 10 <sub>s</sub>      | 闸门设置 |
| 100s                             | 1000s                | 10000s                  | 86400s               | 组数设置 |
| 15                               | 30                   | 50                      | 100                  | 任务时间 |
| 2020                             | 25<br>10             | 23<br>ż                 | 59<br>56<br>ŧ        | 通道切换 |
| 03 <sub>1</sub><br>02<br>04      | 08<br>05<br>07<br>06 | 12<br>09<br>   10    11 | 16<br>14 15 <br>13   |      |
| 02<br>01<br>03<br>04             | 07<br>08<br>06<br>05 | 09<br>12<br>10<br>11    | 16<br>15<br>13<br>14 | 任务同步 |
| 确定键切换年/月/日/时/分/秒, ◇键增/减(设置)相应时间值 | 返回                   |                         |                      |      |

图 2.7 任务时间

[通道切换]: 通道切换框会以黄色凸显, 代表当前在通道切换功能。此时←→可以 在 1~16 通道之间进行选择,按下确定键切换到所选通道,该功能是为了省去切换到设置 界面主界面才能切换通道的步骤,如图 2.8。

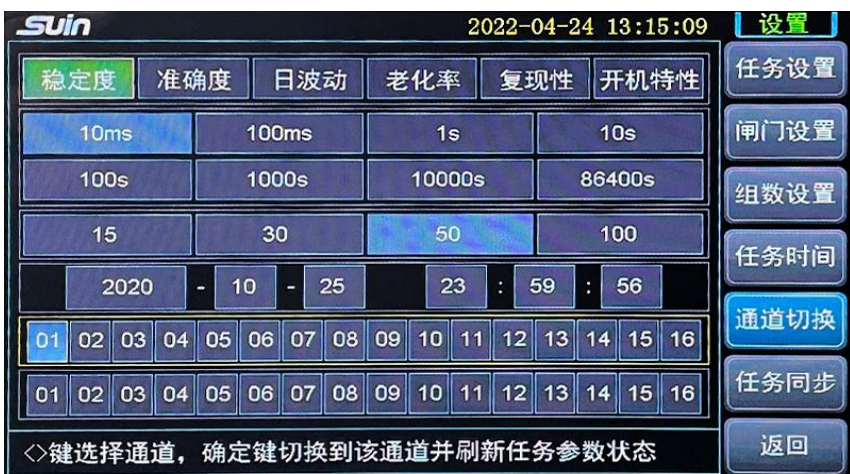

### 图 2.8 通道切换

**[**任务同步**]**:任务同步框会以黄色凸显,代表当前在任务同步功能。此时←→可以 在 1~16 通道之间切换选择,按下确定键后可以将当前通道设置的所有任务参数同步到选 择的这个通道,如图 2.9(将 1 通道设置同步到 1,2,3,4,5,6,10,11,12 通道)。

注:因为不同规程下任务设置也会不同,所以任务同步时也会将当前通道规程同步到待同步通道。

| <b>Suin</b><br>2022-04-24 13:14:23 |             |          |    |    |              |              |    |    |                 |         |                 | 设           |        |             |  |      |      |
|------------------------------------|-------------|----------|----|----|--------------|--------------|----|----|-----------------|---------|-----------------|-------------|--------|-------------|--|------|------|
|                                    | 稳定度<br>准确度  |          |    |    |              | 日波动          |    |    | 老化率             |         |                 | 开机特性<br>复现性 |        |             |  |      | 任务设置 |
| 10 <sub>ms</sub>                   |             |          |    |    | <b>100ms</b> |              |    | 1s |                 |         | 10 <sub>s</sub> |             |        |             |  | 闸门设置 |      |
|                                    | <b>100s</b> |          |    |    |              | <b>1000s</b> |    |    | 10000s          |         |                 |             | 86400s |             |  |      | 组数设置 |
|                                    | 15          |          |    |    | 30           |              |    | 50 |                 |         | 100             |             |        |             |  | 任务时间 |      |
|                                    | 2020        |          |    | 8  | 10           | 25           |    | 23 |                 | 59<br>t |                 | 56<br>t     |        |             |  | 通道切换 |      |
|                                    |             | 02 03 04 |    |    | $05$ 06      | 07           | 08 | 09 | 10 <sup>1</sup> | 11      | 12              |             |        | 13 14 15 16 |  |      |      |
|                                    | 02          | 03       | 04 | 05 | 06           | 07           | 08 | 09 | 10              | 11      | 12              |             | 13 14  | 15 16       |  |      | 任务同步 |
| 确定键勾选要同步的通道,当前通道任务参数会同步到该通道        |             |          |    |    |              |              |    |    |                 |         | 返回              |             |        |             |  |      |      |

#### 图 2.9 任务同步

任务同步初次使用可能会有些迷惑,这里简单举例说明一下加深理解。首先我们先 理解"当前通道",比如我们通过[通道切换]切换到了 3 通道,那么当前通道就是 3 通道, 此时我们所设置的任务参数都是 3 通道(当前通道)的任务参数。当我们设置完任务参数 后, 想把 6,7,8 通道也设置成同样的任务和参数, 那么我们可以点击[任务同步], 然后使 用←→键选择 6, 按<mark>确定</mark>键选中, 此时当前通道(3 通道)的所有任务参数设置已经被 同步到了6通道,6通道的任务参数设置已经和3通道一样了,同理我们再使用←→键 选择 7 通道, 按<mark>确定</mark>键选中, 再选择 8 通道, 按<mark>确定</mark>键选中, 这时 6, 7,8 通道的任务参 数设置都和 3 通道一样了,这样就实现了任务同步(将 3 通道的所有任务设置同步到了 6,7,8 通道),该功能用于同时设置多路任务。

**[**返回**]**:返回到测量界面。

#### **2.3.2** 检索功能

在检索功能下,可以查看所有任务的状态、测量结果、已测点数和原始数据,方便 进行数据验证等操作。

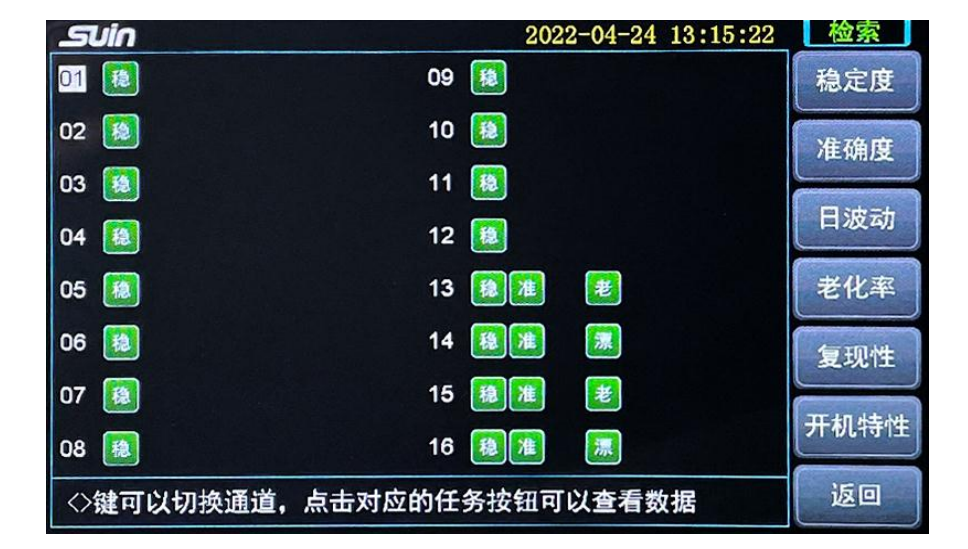

按下检索键进入检索界面,如图 2.10。

图 2.10 检索界面

检索界面也可以看到每个任务的设置状态,有图标代表该任务已设置。在检索界面 使用←→键可以切换当前通道,而点击对应的功能键[稳定度],[准确度],[日波动],[老化率 /漂移率],[复现性],[开机特性]可以查看相应的任务状态(红色图标为已测量完成)、结果 和原始数据, 按[返回]可返回测量界面, 如图 2.11。

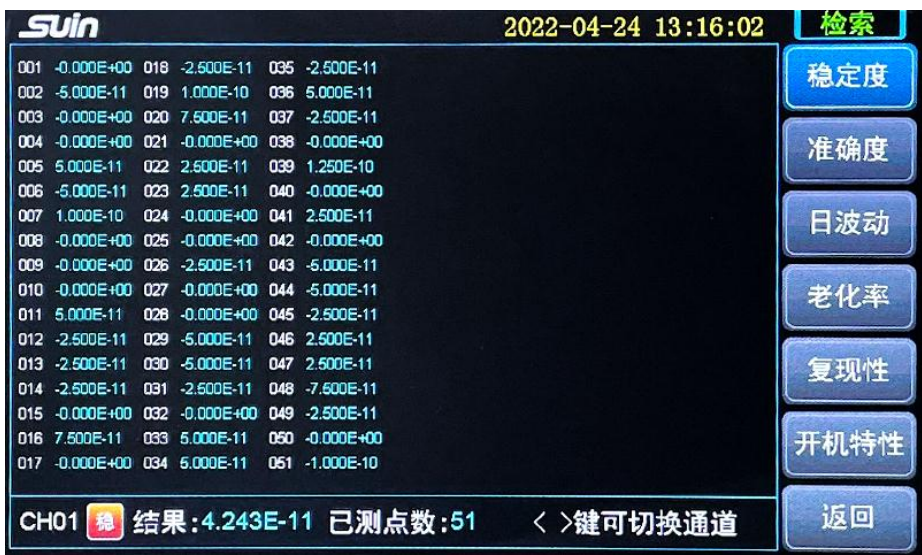

#### 图 2.11 检索数据

进入原始数据这个界面后, 按[返回]键可返回检索界面。

另外,开机特性在石英规程时显示的是最终测量结果,而在铷钟规程时,因为受限 于显示区域大小,无法将 1、2、4 显示结果同时显示,所以结果显示位置仅显示第一个 结果,而铷钟规程下开机特性结果本就是 1、2、4 小时的频差,所以 1、2、4 小时结果 可以在检索界面查看数据列表的 3 个频差值。

## **2.3.3** 系统功能

系统功能下可以设置 GPIB 地址,通道延时时间和系统时间,同时还可以查看系统 版本等信息。

按下系统键进入系统功能界面,系统界面包含[程控接口],[通道延时],[系统时间] 三个功能,同时下方还可以查看设备型号、软/硬件版本等信息。

按键的操作方式和 2.3.1 的设置功能类似,系统功能的设置也相对简单,在此不再做 长篇幅的说明,每个功能界面都在状态栏有提示信息,可以参照提示操作,按键操作也 都是←→和确定键。

程控接口中 USB 无需设置, 所以只有 GPIB 的地址可以设置。

功能界面请参见图 2.12, 2.13, 2.14。

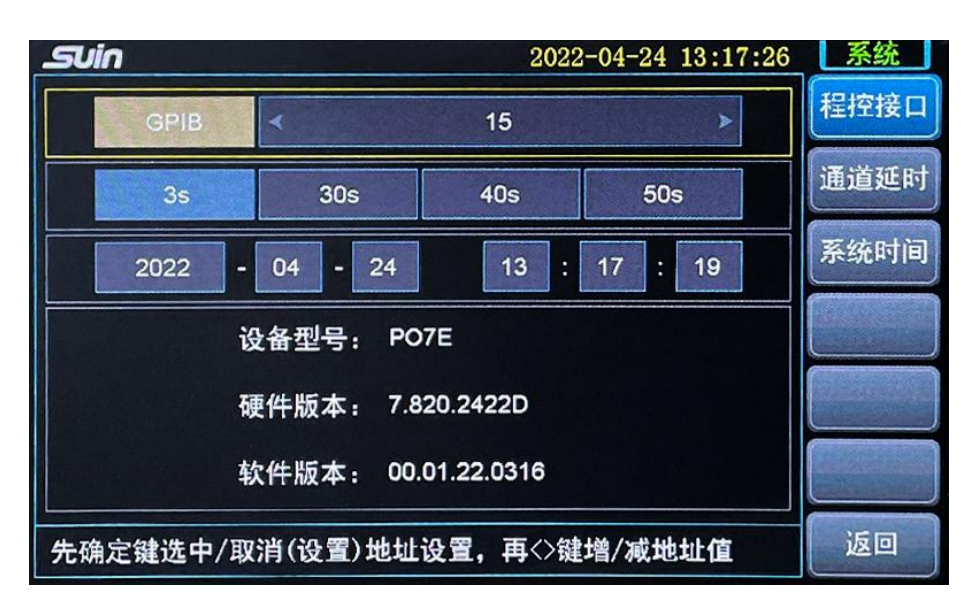

图 2.12 系统功能-程控接口

GPIB 地址设置时要先按确定键选中地址输入框,然后使用←→加/减地址值,在地 址修改后再按下确定会执行地址修改操作。

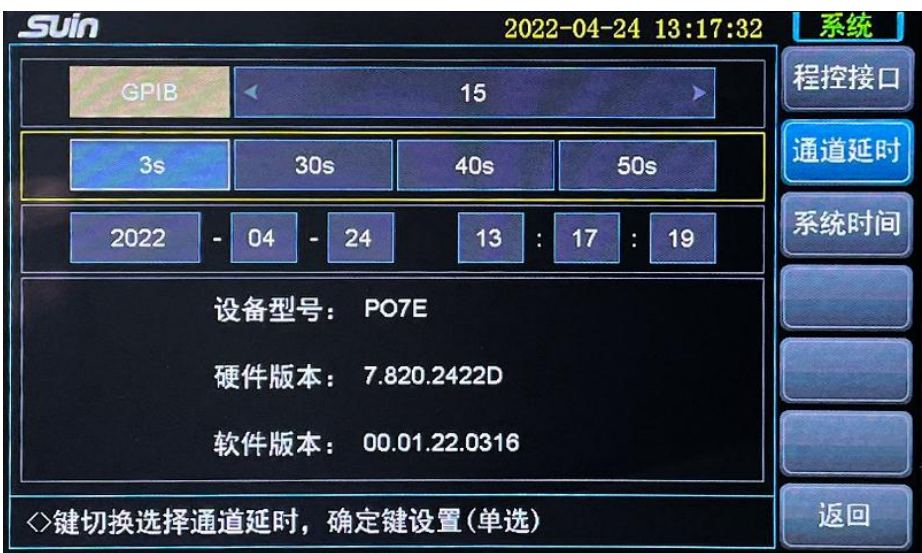

图 2.13 通道延时

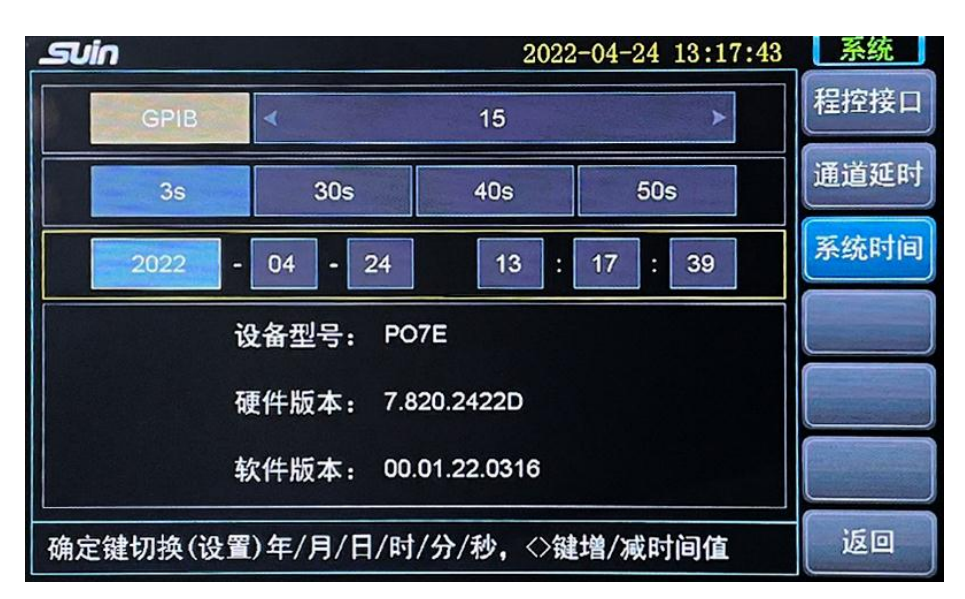

图 2.14 系统时间

# **2.3.4** 存储功能

存储功能下可以将所有的任务设置参数,结果/数据,系统状态(通道延时、程控) 等备份到存储器,也可以从存储器调出恢复。存储功能用于将本次的所有设置或测量结 果/数据进行备份,方便日后调出进行查看或对比等操作。

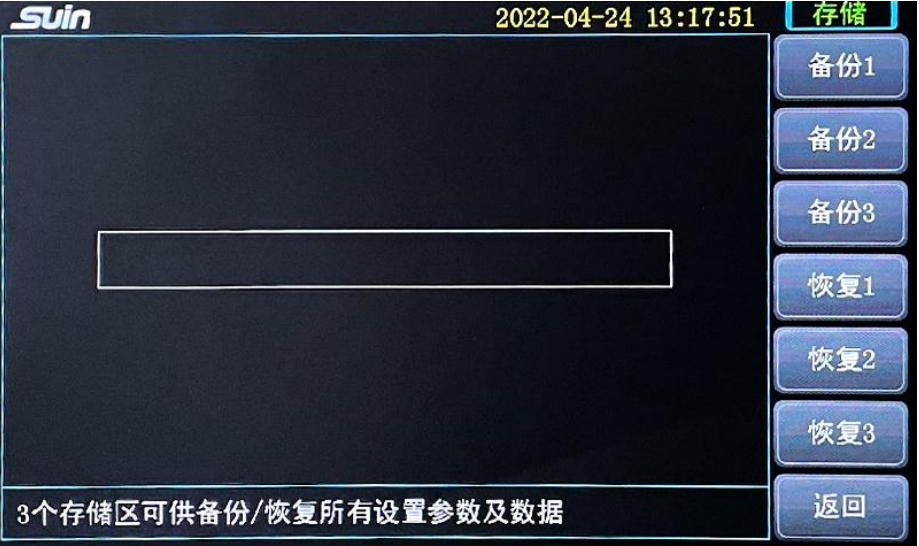

按下存储键进入存储界面,如图 2.15。

图 2.15 存储界面

存储功能在存储器中开辟了 3 个备份区,可以备份 3 组数据。存储界面有 3 个[备份] 键和 3 个[恢复]键。[备份 1~3]分别备份到 1~3 备份区,[恢复 1~3]分别从备份区 1~3 中恢 复。备份和恢复界面参见图 2.16,2.17,2.18,2.19。

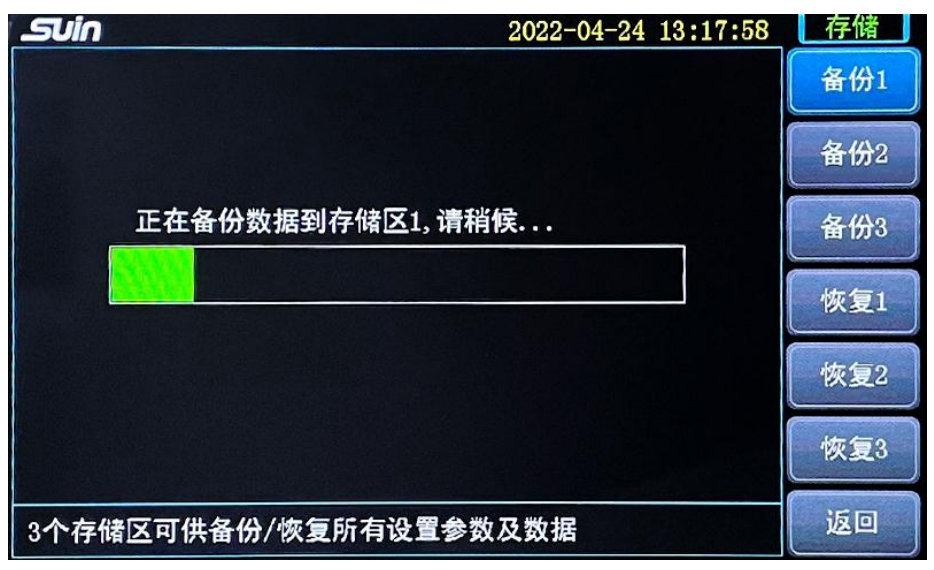

图 2.16 备份中

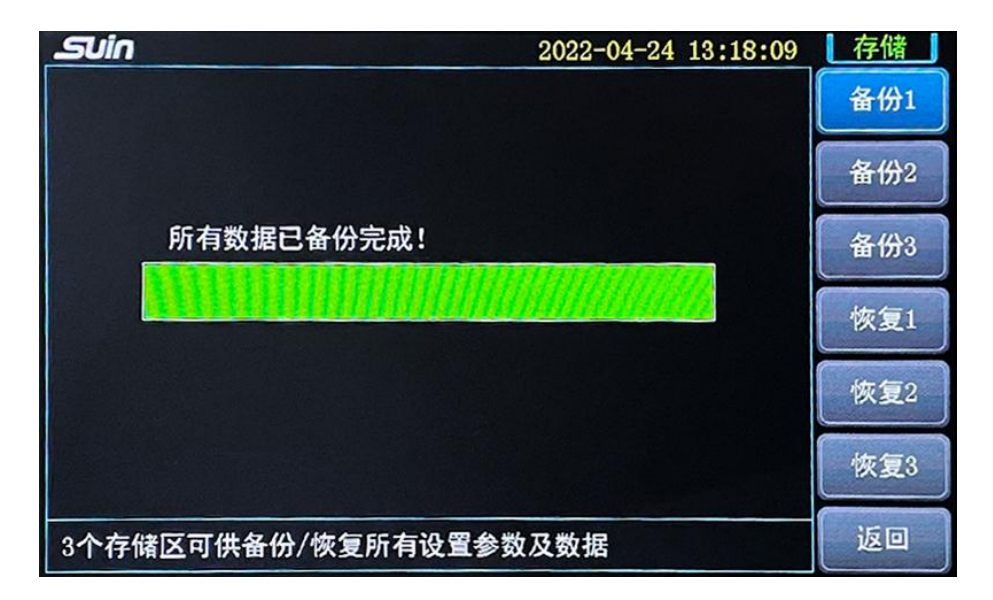

图 2.17 备份完成

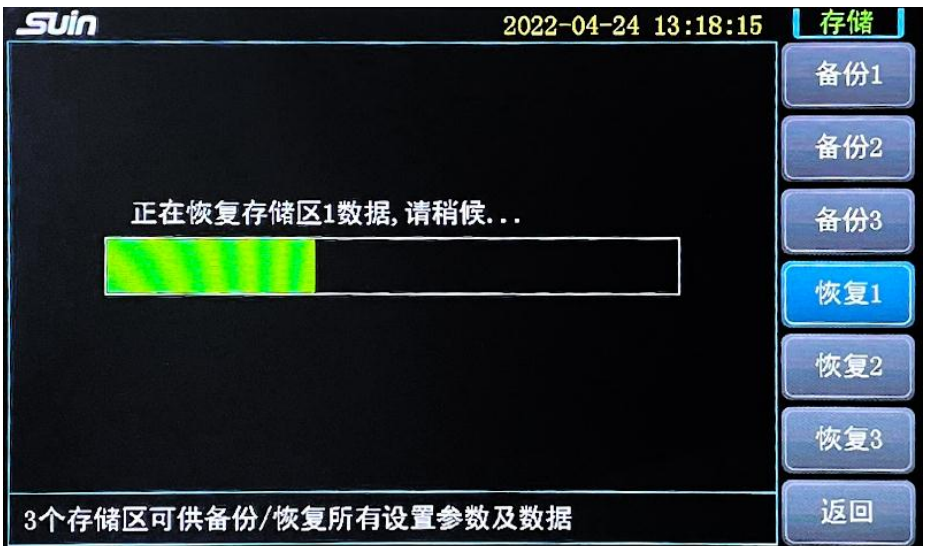

图 2.18 恢复中

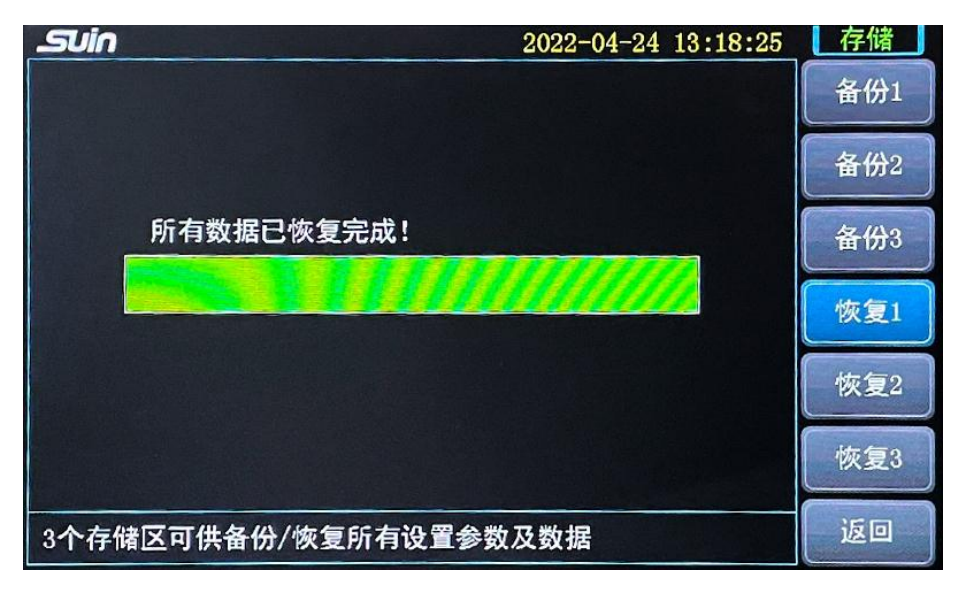

图 2.19 恢复完成

# **2.3.5** 测量功能

经过了前面 2.3.1 的任务设置,接下来就可以开始测量了。在设置功能中,我们可以 根据需求自由设置每个通道的倍增、规程,以及每个通道的任务参数,然后返回测量界 面开始测量。无论在哪个界面,逐步[返回]最后都会返回到测量界面。当返回到测量界面 后,就可以进行测量了,如图 2.21。

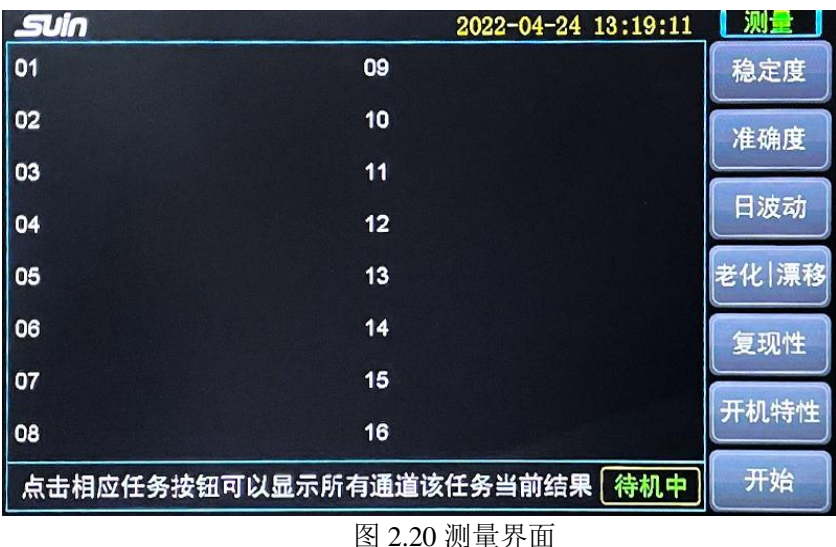

点击[开始],系统会按照 1-16 通道,每个通道以稳定度、准确度、日波动、老化率/ 漂移率、复现性、开机特性的顺序扫描所有任务,当任务时间满足条件(≤系统时间)时, 会开始该任务的测量,稳定度和准确度会一次测量完所有点,而其他任务会按照时间间 隔逐次测量每个点,在测量的间隙会继续扫描其他任务,满足条件会立即测量剩余任务, 在测量间隙交替测量剩余任务可以大大缩短测量时间。

没开始测量时,状态栏会显示"待机中",功能键显示[开始],如图 2.20。开始测量 后,状态栏会显示"测量中", [开始]键变成[暂停], 然后开始通道延时, 如图 2.21。

| <b>Suin</b>  |           |                                 |    | 2022-04-24 13:20:40 | 测量   |
|--------------|-----------|---------------------------------|----|---------------------|------|
| 01           | 3.119E-11 | $\frac{100}{10000}$ #2<br>10ms  | 09 |                     | 稳定度  |
| 02           | 3.318E-11 | $\frac{100}{10000}$ #2<br> 10ms | 10 |                     | 准确度  |
| 03           |           |                                 | 11 |                     |      |
| $ _{04}$     |           |                                 | 12 |                     | 日波动  |
| 05           |           |                                 | 13 |                     | 老化漂移 |
| 06           |           |                                 | 14 |                     | 复现性  |
| 07           |           |                                 | 15 |                     |      |
| 08           |           |                                 | 16 |                     | 开机特性 |
| 通道延时3秒, 请稍候. | 暂停        |                                 |    |                     |      |

图 2.21 通道延时

通道延时完成后,程序开始任务扫描,同时切换通道并通过 232 接口向射频开关发 送通道切换指令,然后进入测量流程,同时状态栏会实时显示任务组数、已测点数和实 测频差,显示区会实时显示当前测量的结果以及当前通道倍增、当前任务和闸门图标, 正在测量的通道会反显表示该通道为正在或即将测量的当前通道,如图 2.22。

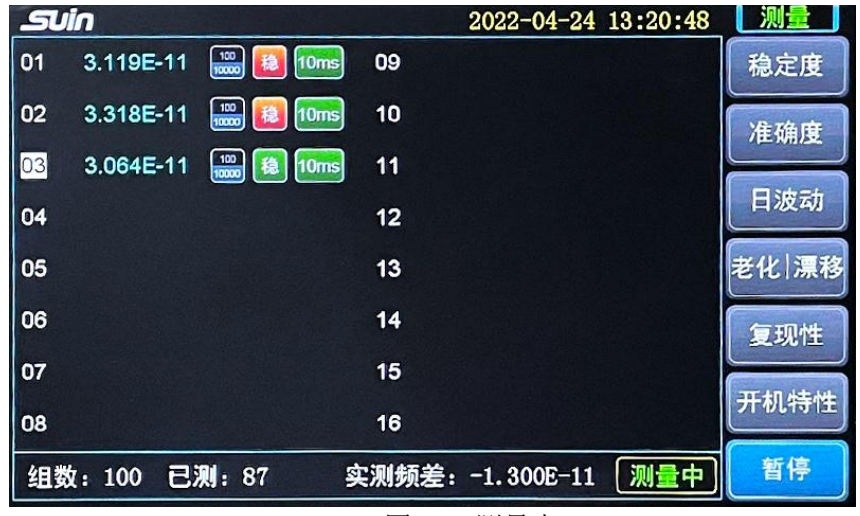

图 2.22 测量中

另外,开机特性在石英规程时显示的是最终测量结果,而在铷钟规程时,因为受限 于显示区域大小,无法将 1、2、4 显示结果同时显示,所以结果显示位置仅显示当前正 在测量的结果(第 1、2 或 4 小时结果),而铷钟规程下开机特性结果本就是 1、2、4 小时 的频差,所以 1、2、4 小时结果可以在检索界面查看数据列表的 3 个频差值。

测量过程中,在测量的间隙,比如日波动测量完一个点后,下一个点会在一个小时 后才会测量,在这一个小时的等待间隙,系统会扫描其他任务判断是否有符合测量时间 的任务,如果有,会转到该任务继续执行。如果扫描完所有任务没有发现符合测量时间 的,则会检测下一个任务开始的时间并在状态栏显示相关信息,如图 2.23。

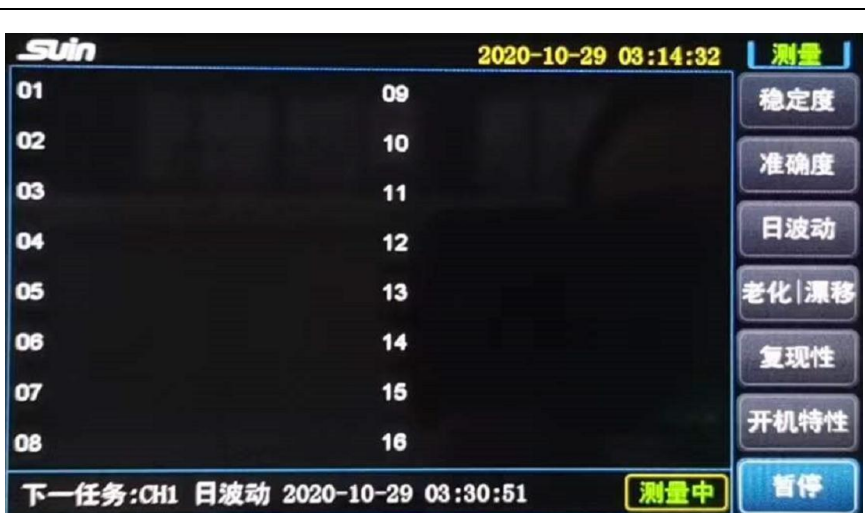

PO7E 频标比对器 用户使用指南

图 2.23 下一任务

在测量状态下,除了[暂停]键其他按键不起作用。在待机状态下,按下右侧对应的任 务功能键则会显示出所有通道该任务的测量结果和任务状态,比如按下[稳定度]则会显示 出 16 个通道稳定度的测量结果和状态等信息, 如图 2.24。

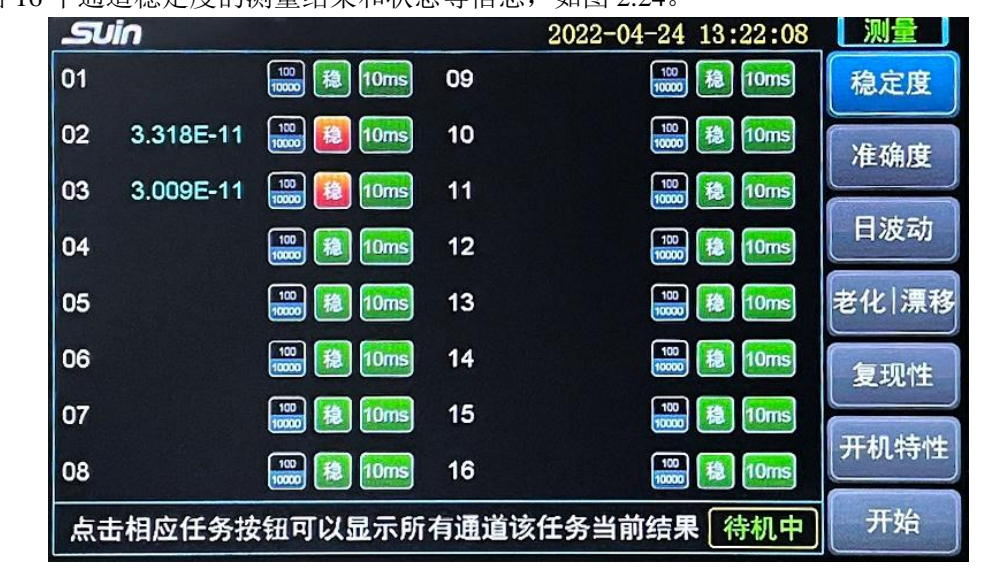

图 2.24 任务显示

测量过程中,如果某个通道信号出现问题,或者频差过大,会显示错误提示并中止 该通道测量,同时转向下一通道,循环完所有通道后所有出错的通道会被忽略不再进行 测量直到下一次测量开始。测量时错误提示如图 2.25。

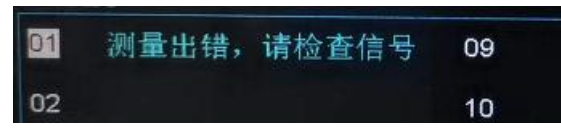

图 2.25 测量出错

如果测量过程中暂停后又重新开始,除了未完成的稳定度和准确度需要重新开始测 量外,其他任务会从暂停前的状态继续向后测量(比如老化率已经测量了 5 个点,重新 开始后会从第 6 个点开始测量)。

# <span id="page-24-0"></span>**3** 常用操作

# **3.1** 开机启动

开机后进入启动界面,显示公司 LOGO 和设备型号,如图 3.1,等待约 3 秒以后进 入测量界面,如图 3.2。

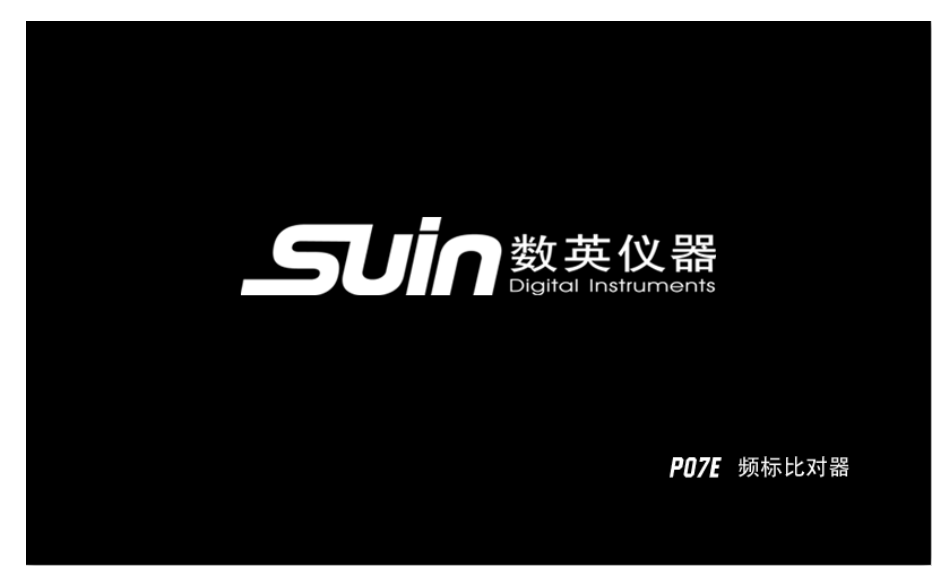

图 3.1 启动界面

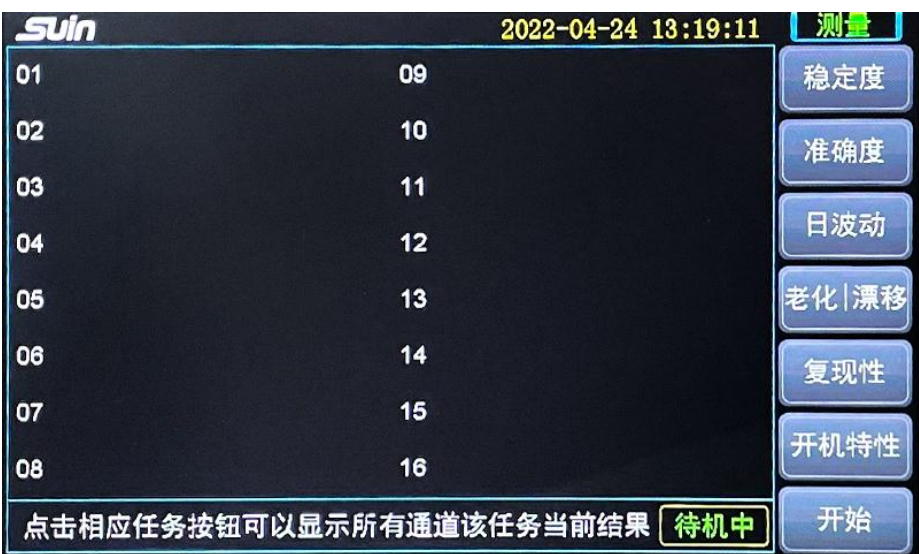

## 图 3.2 测量界面

点击 设置进入设置界面, 设置完需要进行测量的任务参数后, 就可以返回测量界面 点击[开始]进行测量了,测量过程全程自动完成,测量数据和测量结果会实时在显示区 和状态栏进行显示,无需人工读取数据进行手动计算。

# **3.2** 需要注意的地方

# **3.2.1** 倍增

如果参考和被测的频差小于 $1 \times 10^{-8}$ , 倍增选择 10000, 否则选择 100。正常情况下 倍增默认选择 10000, 但当频差过大或信号不正常时, 可能会提示"测量出错, 请检查 信号",如图 3.3。

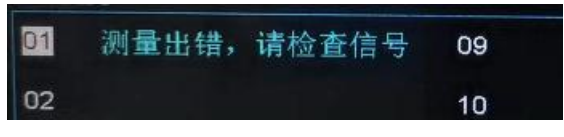

#### 图 3.3 测量出错

出现测量出错的情况需要检查线缆是否连接,参考和输入信号是否正常,排除线缆 和信号后如果还出错,则考虑是频差过大,可以将倍增改为 100 再测试,或使用自检的 方式,使用铷钟或高稳晶振,同一个信号通过功分器或者三通分为两路分别接参考和被 测输入。或者铷钟或高稳晶振如果有多路输出可以直接将其中两路分别接参考和被测输 入,这样可以排除频差过大的情况从而验证设备是否存在问题。

#### **3.2.2** 任务时间

任务时间一般情况下是无需设置的,这个功能是考虑到一些特殊需求的用户,需要 在指定的时间开始进行测量而开发的功能。普通用户可以不用设置任务时间,保持默认 即可,测量开始后系统会自动检测过时的任务并重新将任务时间赋值为当前时间进行测 量。如果不确定时间是否有问题的也可以进入设置界面按一下[数据复位],这样任务时间 会初始化为系统时间,不易出现问题,但也要注意数据复位操作也会删除所有任务和测 量数据,请谨慎操作。

如果点击[开始]后,测量界面没有动作,可以进入设置界面→任务设置查看任务时间 是否设置的不合理,比如任务时间设置的比系统时间靠后,那么就需要等到时间到了才 开始测量,所以表面上会觉得开始测量了却没有动作。

#### **3.3** 测量要求

**3.3.1** 日波动应按要求提前预热,然后每隔 1 小时采集一组数据,共采集 24 小时 25 组数 据,每组采三个样点取平均值作为原始数据,日波动测量第二点后显示结果。

**3.3.2** 老化率应按规定预热,然后每隔 12 小时采集一组数据,共采集 7 天 15 组数, 每组 采三个样点取平均值作为原始数据,第二个点以后显示老化率结果,在测量中不显示相 关系数。漂移率则每隔 1 天采集一组数据,共采集 15 天 15 组数据。

**3.3.3** 开机特性按要求预热,石英规程下每隔 1 小时采集一组数据,共采集 7 小时 8 组数 据,每组采三个样点,取平均值作为原始数据,取最大与最小值之差作为测量结果。铷 钟规程下分别测量 1、2、4 小时的频差数据作为测量结果,同样每组采 3 个样点取平均 值作为原始数据。

**3.3.4** 频率复现性应预热 1 小时,连续采集 3 个数据,取平均值,随后被测设备关机 24 小时之后再预热 1 小时,再连续采集 3 个数据,取平均值,并显示出两个平均值的差值。 复现性关机 24 小时需要注意,因为系统是间隔 24 小时后开始测量第二个点数据,所以 设备开机时间应该在 24 小时之前并且预留出预热时间,所以设备应该在 23 小时后开机 为好。

## <span id="page-27-0"></span>**4** 使用注意事项

# **4.1** 使用前提

使用仪器前应认真阅读本使用指南

# **4.2** 仪器自检

自检所用频标信号应有 5MHz 或 10MHz 输出,其幅度应大于 500mV,信噪比优于 130dB。将符合检定规程的参考频标输出的 5 MHz 或 10 MHz 信号接入 PO7E 频标比对器 的参考输入和被测输入端。设置倍增次数为 10000,通道选择自定,然后选稳定度分别 进行测量,其测量值应小于以下值: 5×10<sup>-10</sup> / 0.01*s* <sub>;</sub> 1×10<sup>-11</sup> / 0.1*s* ; 1×10<sup>-12</sup> / *s* ;  $2 \times 10^{-13} / 10s$ ;  $3 \times 10^{-14} / 100s$ ;  $2 \times 10^{-14} / \ge 1000s$ 

**4.3** 倍增选择

仪器处于比对测量时,若被测频标准确度低于  $1\times10^8$ 时, 应将倍增次数选为  $100$ 。

#### **4.4** 终端负载

仪器处于比对测量时,根据需要应在其输入端加入 50Ω终端负载。

## **4.5** 测量数据保存与检索

在稳定度、开机特性、日波动、准确度、复现性、老化率测量结束或中止时,均可 保存已测量的数据,掉电时数据不丢失,并可以进行检索,当某项测量又重新开始时, 上次测量数据被清除;但也可以进入存储界面将本次测量结果手动存储,以后仍可以调 出。存储后可以一直保存,直至第二次手动存储才会被覆盖。

# 第二章程控接口指南

<span id="page-28-0"></span>本机配有 USB 标准接口,是一种串行通讯接口,通用性极强。另外还可选用 GPIB 测量仪器标准接口, 也叫作 IEEE-488 接口, 这是一种并行异步通讯接口。 这两种接口都具有传输速度快,可靠性高和功能完善的特点。

另外,本机还配有 RS232 接口,专门用于连接 SS2901E 射频开关。

本章介绍了程控接口 USB 和 GPIB 的使用及编程方法,二者的指令是通用的。通过 本章的学习,您可以掌握使用程控接口和计算机进行数据交换和传输的编程方法。

- 接口地址
- SCPI 命令语言
- 程控命令集

# <span id="page-29-0"></span>**1** 接口地址

GPIB 接口地址 0-30 可设,默认为 15。

USB 接口只有设备序号,单台设备序号默认为 0。如果同时连接多台本类型的 USB 设备,计算机 USB 接口会根据接入的先后顺序自动分配设备序号(范围 0-15,最多 16 台)。

# <span id="page-29-1"></span>**2SCPI** 命令语言

SCPI(可编程仪器的标准命令)是一种基于 ASCII 码的命令语言,在电子测量仪器中, 广泛使用 SCPI 命令语言, 通过远程接口对仪器进行编程控制。

# **2.1** 命令格式

SCPI 使用如下的命令表达格式:

SOURce[1|2]:CONFig:RULE<Value>

分隔号 |: 用分隔号隔开多个选项,选项只能选择一个。

尖括号<>:尖括号中是一个参数值。

方括号[ ]: 方括号中的内容是可选的, 可以省略。

命令示例中的分隔号、尖括号和方括号都是为了使命令表达的方便添加的,并不随 命令串一起发送,实际应用程序中的命令是没有这些符号的。

# **2.2** 命令缩写

SCPI 命令关键字可以使用缩写短格式, 使程序书写简单, 短小简洁。也可以使用全 写长格式,使程序含义明确,可读性好。本手册中给出的命令关键字为全写长格式,其 中的大写字母表示缩写短格式,缩写短格式不超过 4 个字符。除此之外的其他书写方式 都会产生错误。

SCPI 命令不区分大小写,可以全部大写或全部小写,也可以大小写字母混合,例 如全写:SOURce1:CONFig:RULE0 或 SOURCE1:CONFIG:RULE 0 或 source1:config:rule 0 或缩写: SOUR:CONF:RULE 0 或 sour:conf:rule 0 都是可以的, 命令执行结果也相同。

## **2.3** 命令分隔符

SCPI 命令采用分层结构,可分为 1 级(根级)、2 级和 3 级命令关键字,命令关键 字之间使用冒号":"分隔开,命令关键字与参数之间使用空格分隔开,如果命令含有多 个参数,相邻参数之间使用逗号","分隔开。

#### **2.4** 参数类型

参数有四种类型:数值参数、离散参数、布尔参数、字符串参数,本设备只用到了 数值参数和字符串参数。

#### **2.4.1** 数值参数

数值参数可以使用十进制数表示法,由数字、负号和小数点组成,例如 0.01。 数值参数的命令例如: SOUR:CONF:GATE 0.1 设置闸门为 0.1 秒。

#### **2.4.2** 字符串参数

字符串参数由 ASCII 字符组成,例如"start"。

#### **2.5** 参数查询

如果在命令字符串的后面加一个问号"?",可以查询大多数参数的当前值。例如当 前测量状态为测量中,则执行 MEAS:STAT?返回 MEAS:STAT 1。

对于字符串参数,查询返回一个字符串。

#### **2.6** 命令终止符

每一个命令字符串中的字符总数不得超过 255 个,字符串的末尾都必须加一个终止 符(ASCII 码的换行符 10),表示一个字符串的结束,否则会产生错误。建议将终止符用 编程语句写入计算机的发送程序中,这样在编写程控命令时,就不必在字符串的末尾再 加终止符,既方便也不用担心因疏忽而遗漏了终止符。

#### <span id="page-30-0"></span>**3** 程控命令集

本仪器设置了大部分功能的 SCPI 命令,但并不是所有指令都严格按照 SCPI 格式, 具体指令请参阅本节内容。

在命令集中,命令关键字使用了全写长格式,其中的大写字母表示该命令的缩写短 格式。

在命令集中,如果省略了通道号则指定为当前通道。

程控命令中的查询返回的是字符串,返回信息有固定格式,格式为:命令字头+返回 信息,命令字头和返回信息之间用空格隔开。命令字头为接收到的指令(含分层)分类,是 为了方便区分返回信息属于哪个命令分类,详见各命令说明。

如果有多条指令连续发送,则每两条指令之间需要插入 100ms 以上的延时,最佳延 时为 200ms-500ms 以上最好(因某些指令需要微处理器耗时处理数据)。

# **3.1** 通用命令 **\*IDN?**

用于返回一个描述仪器的识别字符串。

命令:\*IDN?

返回:产品标识描述信息,可包含产品序号、版本号等信息

示例:\*IDN?

返回:PO7E,00.01.22.0316

# **3.2** 测量命令,测量状态**/**任务状态

任务名称:STABility-稳定度,ACCuracy-准确度,FLUCtuation-日波动,AGEing-老化率/漂移率,REPet-复现性,WARM-开机特性。

## **3.2.1** 开始

发送开始命令使得仪器开始测量。

命令:MEASureSTART

返回:无

## **3.2.2** 停止

发送停止命令使得仪器停止测量。

命令:MEASureSTOP

返回:无

# **3.2.3** 状态查询

# **3.2.3.1** 读取测量状态

返回设备当前的测量状态,0-待机中,1-测量中,2-已完成,三种状态。

命令:MEASure:STATus?

返回:返回设备当前测量状态值。

示例: MEAS:STAT?

返回:MEAS:STAT 1

# **3.2.3.2** 读取所有状态

返回设备测量状态和所有通道任务状态。总测量状态值:0-待机中,1-测量中,2- 已完成;任务状态值:0-未设置,1-已设置,2-已完成。

命令:MEASure:STATus:ALL?

返回:返回设备测量状态和所有通道所有任务的测量状态。设备总测量状态、每个通道 所有任务状态之间使用分号;隔开,各任务状态之间用逗号,隔离。返回格式为

MEAS:STAT:ALL 设备总测量状态;(通道 1)稳定度,准确度,日波动,老化率,复现性,开机特 性;(通道2)稳定度,准确度,日波动,老化率,复现性,开机特性;……(通道16) 稳定度,准确度, 日波动,老化率,复现性,开机特性。

示例: MEAS:STAT:ALL? 获取所有状态

返回: MEAS:STAT:ALL 1;1,0,2,1,0,0;1,0,1,1,1,1;……1,1,1,0,0,1

#### **3.2.3.3** 读取指定通道所有任务状态

返回指定通道所有任务的状态(稳定度、准确度、日波动、老化率/漂移率、复现性 开机特性), 任务状态值: 0-未设置,1-已设置,2-己完成。

命令: MEASure[1|2|......16]:STATus:TASK?

返回:指定通道的所有任务状态,任务状态值顺序为稳定度,准确度,日波动,老化率/漂移 率,复现性,开机特性。

示例: MEAS1:STAT:TASK?

返回: MEAS1:STAT:TASK 1,1,1,0,0,1

## **3.2.3.4** 读取某个任务状态

返回指定任务的状态。任务状态值:0-未设置,1-已设置,2-已完成。

命令:

MEASure[1|2|……16]:STATus:STABility?|ACCuracy?|FLUCtuation?|AGEing?|REPet?|WA

RM?

返回:指定通道指定任务的状态

示例: MEAS1:STAT:STAB? 读取通道 1 稳定度状态

返回:MEAS1:STAT:STAB 1

# **3.2.4** 已测点数查询

#### **3.2.4.1** 读取所有任务已测点数

返回 1-16 通道所有任务的已测点数,每个通道之间以分号;隔开,任务间以逗号,隔 开。

命令:MEASure:NUMber:ALL?

返回:返回所有通道所有任务已测点数。返回格式为 MEAS:NUM:ALL (通道 1)稳定度, 准确度,日波动,老化率,复现性,开机特性;(通道 2)稳定度,准确度,日波动,老化率,复现性, 开机特性;……(通道 16) 稳定度,准确度,日波动,老化率,复现性,开机特性。

示例: MEAS:NUM:ALL?

返回: MEAS:NUM:ALL 101,3,25,15,2,8;51,0,1,3,1,6;……31,3,25,15,2,8

# **3.2.4.2** 读取指定通道所有任务已测点数

命令: MEASure[1|2|……16]:NUMber:TASK?

返回:返回指定通道所有任务的已测点数,任务顺序稳,准,日,老/漂,复,开。

示例: MEAS:NUM:TASK?

返回: MEAS:NUM:TASK 101.3.25.15.2.8

# **3.2.4.3** 读取指定任务已测点数

命令:

MEASure[1|2|……16]:NUMber:STABility?|ACCuracy?|FLUCtuation?|AGEing?|REPet?|WA

RM?

返回:指定任务的已测点数

- 示例: MEAS:NUM:STAB?
- 返回: MEAS:NUM:WARM 6 开机特性已测 6 个点

# **3.2.4.4** 读取所有通道所有任务已测点数

命令: MEASure:NUMber:ALL?

返回:通道 1-16 所有任务的已测点数,每个通道 6 个任务已测点数值之间以分号;隔开。 任务顺序为:稳定度, 准确度,日波动,老化率/漂移率,复现性,开机特性。任务之间 用逗号,隔开。

示例: MEAS:NUM:ALL?

返回: MEAS:NUM:ALL 101,3,25,10,2,6;……101,3,25,10,2,6

# **3.3** 数据**/**结果查询、规程、倍增、任务参数设置**/**查询

# **3.3.1** 读取测量数据

命令: SOURce[1|2|……16]:READ:DATA:

STABility?|ACCuracy?|FLUCtuation?|AGEing?|REPet?|WARM?

返回:指定通道指定任务的原始数据。

示例: SOUR1:READ:DATA:STAB? 读取通道 1 稳定度数据

返回: SOUR1:READ:DATA:STAB 1.312E-9,1.113E-9,1.365E-11,……1.623E-11

# **3.3.2** 读取测量结果

命令: SOURce[1|2|……16]:READ:RESult:

STABility?|ACCuracy?|FLUCtuation?|AGEing?|REPet?|WARM?

返回:指定通道指定任务的测量结果和已测个数,结果和个数直接以分号;分隔。老化/ 漂移率和开机特性和其他几个任务的返回结果有所不同,老化/漂移率请参照下面的示例 2 和示例 3,其他任务参照示例 1。

示例 1:SOUR1:READ:RES:ACC? 获取通道 1 准确度结果 返回:SOUR1:READ:RES:ACC 2E-12;3 返回准确度结果和已测个数 示例 2:SOUR1:READ:RES:AGE? 获取通道 1 老化率/漂移率结果 返回: SOUR1:READ:RES:AGE 2.65E-13,0.6;15 老化/漂移率返回结果和系数及个数 示例 3:SOUR1:READ:RES:WARM? 获取通道 1 开机特性结果 返回: SOUR1:READ:RES:WARM 3.86E-12:8 石英规程下返回结果和个数

 SOUR1:READ:RES:WARM 2.36E-12,2.68E-12,1.89E-12;3 铷钟规程下开机特性如 果测量完成则返回 3 个结果(1 小时, 2 小时, 4 小时), 个数为 3 个, 如此例;如果只 测量了 1 个结果则返回 1 个结果, 个数为 1, 如 2.36E-12:1; 如果测量了两个结果, 则返 回两个结果,个数为 2,如 2.36E-12,2.68E-12;2。所以开机特性需要根据规程和返回个数 来处理结果值。

#### **3.3.3** 规程和倍增设置**/**查询

设置各通道规程、倍增。规程值:0-石英规程,1-铷钟规程;倍增值:100,10000。

**3.3.3.1** 规程

### 设置规程:

命令: SOURce[1|2|……16]:CONFig:RULE <Value>

返回:无

示例: SOUR1:CONF:RULE 1 设置 1 通道规程为铷钟规程

#### 读取规程:

命令: SOURce:CONFig:RULE?

返回:返回所有通道规程值

示例: SOUR:CONF:RULE?

返回: SOUR:CONF:RULE 0,0,1,1,0,0,0,0,1,1,0,1,0,1,0,1,0,1 通道 1-16 规程

#### 注:设置规程的同时软件会根据规程自动调整某些任务的闸门和组数等参数,所以如果想让任务的闸门、组数等参数设置

为非规程的值,需要在设置完规程后再设置,此规律同样适用于手动设置。

**3.3.3.2** 倍增 **MULT**

#### 设置倍增:

命令: SOURce[1|2|……16]:CONFig:MULT<Value>

返回:无

示例: SOUR1:CONF:MULT 10000 设置 1 通道倍增为 10000

#### 读取倍增:

命令: SOURce:CONFig:MULT?

返回:返回 1-16 所有通道倍增值

示例: SOUR:CONF:MULT?

返回: SOUR:CONF:MULT

100,100,100,10000,10000,10000,10000,10000,10000,10000,100,100,100,100,100,10000

# **3.3.4** 任务参数设置**/**查询

设置/查询各任务闸门、组数、时间等参数。

# **3.3.4.1** 任务闸门

## 设置闸门:**0.01~86400s**:

命令: SOURce[1|2|……16]:CONFig:GATE:

STABility|ACCuracy|FLUCtuation|AGEing|REPet|WARM <Value>

返回:无

示例: SOUR1:CONF:GATE:STABility 10 设置通道 1 稳定度闸门为 10s

#### 读取单个任务的闸门:

命令: SOURce[1|2|……16]:CONFig:GATE:

STABility?|ACCuracy?|FLUCtuation?|AGEing?|REPet?|WARM?

返回:指定通道指定任务的闸门值

示例: SOUR1:CONF:GATE:STAB? 读取通道 1 稳定度闸门

返回: SOUR1:CONF:GATE:STAB 1 闸门 1s

#### 读取指定通道所有任务闸门:

命令: SOURce[1|2|……16]:CONFig:GATE:TASK?

返回:指定通道所有任务闸门值。任务值顺序:稳定度,准确度,日波动,老化率/漂移 率,复现性,开机特性。

示例: SOUR1:CONF:GATE:TASK?

返回: SOUR1:CONF:GATE:TASK 1,10,100,100,100,100

#### 读取所有通道任务闸门:

命令: SOURce:CONFig:GATE:ALL?

返回:通道 1-16 所有任务闸门值,通道 6 个任务闸门值之间以分号;隔开。任务顺序为:

稳定度, 准确度,日波动,老化率/漂移率,复现性,开机特性。任务之间用逗号,隔开。

示例: SOUR:CONF:GATE:ALL?

返回: SOUR:CONF:GATE:ALL 1,10,10,10,100,100;……1,10,100,100,100,100

#### **3.3.4.2** 任务组数

### 设置组数:**15,30,50,100** 且只有稳定度可以设置

命令: SOURce[1|2|……16]:CONFig:GROUp: STABility <Value>

返回:无

示例: SOUR1:CONF:GROUp:STABility 30 设置通道 1 稳定度组数为 30 组

## 读取单个任务的组数:

命令: SOURce[1|2|……16]:CONFig:GROUp:

STABility?|ACCuracy?|FLUCtuation?|AGEing?|REPet?|WARM?

返回:指定通道指定任务的组数值

示例: SOUR1:CONF:GROUp:STAB? 读取通道 1 稳定度组数

返回: SOUR1:CONF:GROU:STAB100

# **3.3.4.3** 任务时间

# 设置时间:年**-**月**-**日时**:**分**:**秒

命令: SOURce[1|2|……16]:CONFig:TIME:

STABility|ACCuracy|FLUCtuation|AGEing|REPet|WARM<Value>

返回:无

示例: SOUR1:CONF:TIME:STABility 2022-3-6 10:00:00 设置通道 1 稳定度任务时间

为 2022 年 3 月 6 日 10:00:00。

# 读取单个任务的时间:

命令: SOURce[1|2|……16]:CONFig:TIME:

STABility?|ACCuracy?|FLUCtuation?|AGEing?|REPet?|WARM?

返回:指定通道指定任务的时间值

示例: SOUR1:CONF:TIME:STAB? 读取通道 1 稳定度组数

返回: SOUR1:CONF:GROU:STAB2022-3-6 10:00:00

# **3.3.4.4** 任务设置

设置/取消(删除)任务,0-取消(删除)任务,即不选定任务,1-设置任务。

命令: SOURce[1|2|……16]:CONFig:TASK:

STABility?|ACCuracy?|FLUCtuation?|AGEing?|REPet?|WARM <Value>

返回:无

示例: SOUR1:CONF:TASK:FLUC 1 设置日波动任务

# **3.3.4.5** 数据复位

清除所有任务。

# 命令: SOURce:CONFig:TASK:RESET

返回:无

示例: SOUR:CONF:TASK:RESET

# **3.4** 系统

设置/读取通道延时、系统时间、系统错误信息。

# **3.4.1** 通道延时

# 设置通道延时

命令: SYSTem:DELAY<Value>

返回:无

示例: SYST:DELAY 30 设置通道延时为 30s

#### 读取通道延时:

- 命令: SYSTem:DELAY?
- 返回: 通道延时值
- 示例: SYST:DELAY?
- 返回: SYST:DELAY 30

# **3.4.2** 系统时间

# 设置系统时间:

- 命令:SYSTem:TIME <Value>
- 返回:无

示例: SYST:TIME 2022-3-6 10:00:00

## 读取系统时间:

- 命令: SYSTem:TIME?
- 返回:系统当前时间
- 示例: SYST:TIME?
- 返回: SYST:TIME 2022-3-6 10:00:00

# **3.4.3** 系统错误信息

命令: SYSTem:ERRor?

返回:系统错误列表信息里第一条错误信息,同时将这条错误信息从错误列表里清除。

命令: SYSTem:ERRor:LIST?

返回: 返回系统错误列表里所有错误信息, 每条信息以及逗号,分隔

# 错误信息列表说明:

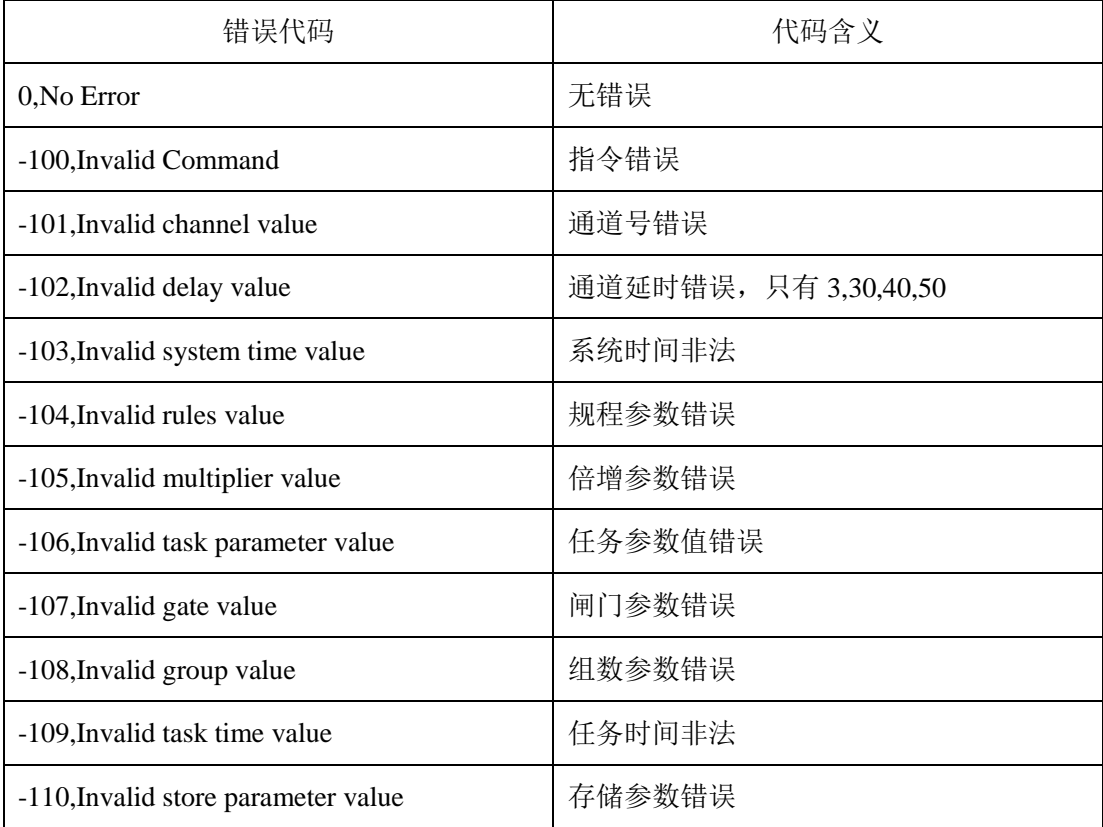

# **3.5** 存储

执行备份和恢复操作,可指定 1~3 共 3 个存储区。

# **3.5.1** 备份

命令: STORE:BACKup <1|2|3>

返回:无

示例: STORE:BACK 1 备份数据到存储区 1

# **3.5.2** 恢复

命令: STORE:RECover <1|2|3>

返回:无

示例: STORE:REC 2 从存储区 2 恢复数据

# 第三章系统连接

<span id="page-41-0"></span>通过第二章您已经了解了使用程控接口和计算机进行数据交换和传输的编程方法。 本章则给出了如何使用程控接口和计算机组成自动测试系统的连接方式。

PO7E 频标比对自动测试系统是由 PO7E 频标比对器和可选的 SS2901E 16 路程控射 频开关、高稳石英晶振或铷原子频率标准及 PC 机、打印机以及和计算机连接用的 USB 接口或 488 接口、和 SS2901E 射频开关连接用的 RS232 接口组成。(图 4)

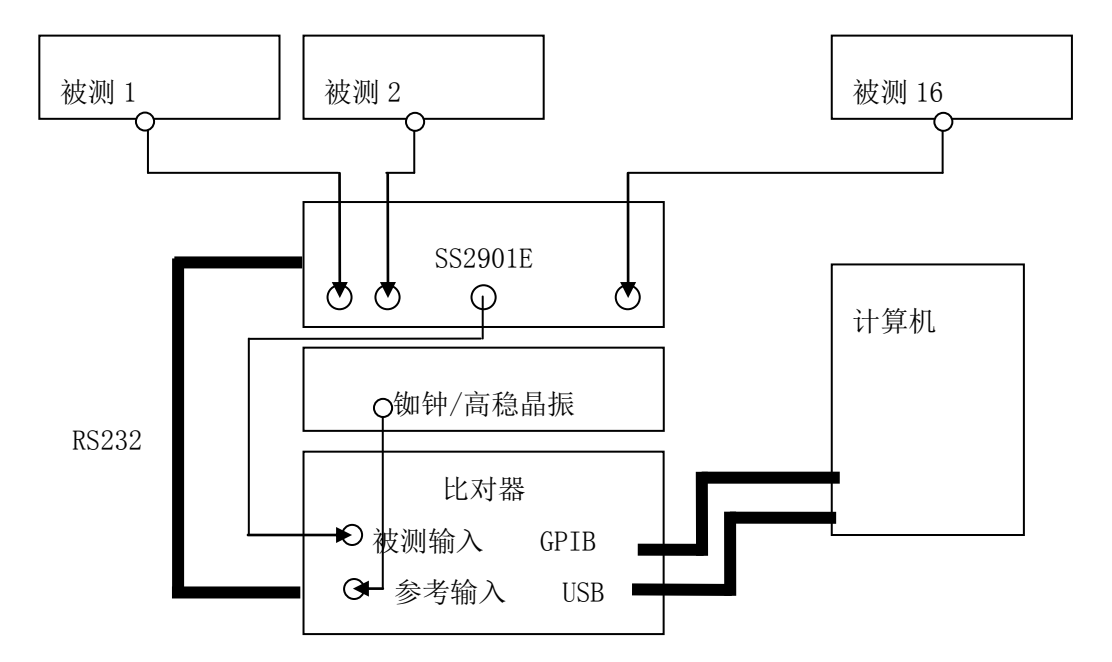

图 4

16 路被测信号分别连接到 SS2901E 的 16 个输入端,同时 SS2901E 的 OUT 输出接 到比对器的被测输入端。

使用 RS232 标准连接线将 SS2901E 的串口和比对器的串口连接。

铷钟/高稳晶振信号连接到比对器的参考输入端

使用 USB/GPIB 线缆将比对器和计算机连接

# 第四章系统软件使用指南

<span id="page-42-0"></span>通过本章的介绍,您可了解到 PO7E 频标比对自动测试系统控制软件对计算机的要

- 求,以及控制软件的功能、安装及使用方法。
- PO7E 控制软件硬件要求
- 接口卡的安装
- 主要功能
- 其他功能

#### <span id="page-43-0"></span>**1PO7E** 控制软件硬件要求

PIII 以上 CPU, 内存 1G 以上。

本软件通过 USB 接口或 GPIB 接口与 PO7E 通信。

软件: WindowsXP 及以上系统, 预装 Office。WIN7 及以上系统需要设置以兼容模 式运行(WindoswXP SP3), 且以管理员身份运行。

#### <span id="page-43-1"></span>**2** 接口卡的安装

**USB** 接口:先将 USB 接口线跟计算机连接,然后在打开 PO7E 电源以后,会自动检 测到 USB 设备。如果是初次使用 PO7E, 则计算机会自动识别接口, 并会弹出安装驱动 的对话框,此时找到光盘中的 USB 驱动文件 CH375DLL.DLL 进行安装即可使用。

#### **GPIB** 接口:

① GPIB 卡方式(需购买本单位 GPIB 卡)

1、直接运行光盘中的 gpib.exe 安装,计算机自动安装硬件驱动

2、关闭计算机,把卡插在计算机里

3、安装 PO7E 系统软件

4、运行程序就可以了

如果你先插上了卡,系统会发现硬件,在 GPIB.exe 运行过程中也可能会出现发现硬 件的情况,请忽略其安装。安装完后,有可能系统会提示你硬件安装有问题,不用理它, 继续安装系统软件就行了。

②USB-GPIB 方式(需购买 USB-GPIB 卡)

USB-GPIB 方式接口需要购买 USB 转 GPIB 卡,同时因为需要使用 VISA 的控制方 式,所以需要安装 Agilent IO Libraries,该软件安装包比较大,且不同操作系统下有不同 版本,所以光盘中并未附带,需要自行下载安装。

# <span id="page-43-2"></span>**3** 主要功能

#### **3.1** 设置任务向导

在"设置任务向导"的指引下,可以轻松简便的设置各个任务的闸门、组数、测量 时间、倍增等参数。按下设置任务向导按钮以后,进入任务设置界面,然后是各个任务 参数设置。设置好的任务点击【设置】发送到仪器,任务可以同时设置多个通道的相同 参数,也可以单独通道进行设置。

#### **3.2** 接收数据向导

按下"接收数据向导"后,所有通道的已测和未测的任务都会以列表形式列在界面 上,此时选中一个任务后再按下面的接收测量数据就可以把该任务的结果和数据提取出 来。此时再按下面的"添加到数据库"可以把提取的数据存入数据库(只有将数据添加 到数据库后才可以存储检定结果,才可以在检定结果中查看记录和将数据添加到证书文 件中)。

# **3.3** 任务管理

按下此按钮后会在弹出的界面上列出所有的任务列表,可以进行删除和复位。

#### **3.4** 送检信息

可以将委托方的信息及产品的信息从证书库中调出,也可以手动输入。如果已经有 存储的送检信息,还可以查询记录。

#### **3.5** 检定结果管理

可以查看已经测量的检定结果,可以根据通道号、任务名称或取得数据的时间进行 查询、删除。

# **3.6** 检定证书合成

可以从检定结果中将结果添加到证书中,然后和送检信息一起合成一个完整的证书。 其中委托方信息、产品信息、证书字头、字尾、编号、温度、湿度和倍增等都可以手动 输入。送检信息也可以从委托方库中调出。

# **3.7** 检定证书打印

系统采用 MS word 打印,可以将现有证书进行打印,可以打印检定证书、校准证书 和测试报告三种格式。

# <span id="page-45-0"></span>**4** 其他功能

## **4.1** 通信接口

可以选择 USB 接口, GPIB 接口(选件)和 VISA-GPIB 接口, 如果出现"无法打开 USB 接口"或"GPIB 卡错误"、"连接失败"等提示时,请检查 USB 口和 GPIB 卡的 连接情况。

# **4.2GPIB** 地址

第一次安装该软件时,默认 PO7E 的程控地址为 15,用户可以修改,修改后会自动 存储。

#### 注:用户要慎重修改,该数值必须与 **PO7E** 本身的程控地址对应。

#### **4.3** 通道延时

根据被测设备的负载特性和射频开关的性能要求,在不同的通道之间转换时,要有 适当的延时时间。默认的延时时间为 30 秒。被测设备指标高时,应选择较长的延时时间。

#### **4.4** 时间同步

将仪器中的时间和程控软件的系统时间(计算机时间)同步。

# **4.5** 回读时间

可以将仪器中的时间读取回来进行比较。

# 第五章原理概述

<span id="page-46-0"></span>通过本章内容,您可以了解到比对器测量的基本概念和基本原理,从而对仪器的性 能指标有更深刻的理解,便于您更好的使用本仪器。

- 概述
- 工作原理

# <span id="page-47-0"></span>**1** 概述

对一台标准频率源进行时域参数测量,实际上要得到其输出频率的实际值 *fx*与其标 称值 *fxo*相对频差,即:

$$
Y_x = \frac{f_x - f_{xo}}{f_{xo}} = \frac{\Delta f}{f_{xo}} \quad (5-1)
$$

频率稳定度、老化率、复现性、日波动、开机特性、准确度、温度特性、负载特性、电 压特性等等,都是指这种相对频差的某种变化特性。在计量上它们具有各自的定义及测 量和数据处理方法。

利用频标比对器测定频标源的这些基本特性时,归根结底都是要首先测定一段时间 内平均频率的相对频差,不同点是,所采用的平均时间要满足各种特性的要求,特别是 在测定频率稳定度时,要与所要求的取样时间相一致。在取样时间τ内的平均相对频差 用 *Y*x(*τ*)表示,即:

$$
Y_x(\tau) = \frac{f_x(\tau) - f_{xo}}{f_{xo}} \qquad \text{if } \tau: f_x(\tau) = \frac{1}{\tau} \int_t^{t+\tau} f_x(t) dt \quad (5-2)
$$

当观测时间 *τ* 较长时,不平稳过程的扰动将体现出来,*fx*(*τ*)与时间 *t* 有关,一般随 *t* 单方 向漂移。当观测时间 *τ* 较短时,*fx*(*τ*)的变化主要是由于相位噪声的扰动引起的,表现为随 机起伏,可以认为与 *t* 无关。

在实际测量时,每次测得的是 *fx*(*τ*),由式 5-2 求得 *Yx*(*τ*)。取样时间由测试项目所决 定。至于 *Yx*(*τ*)是否与 *t* 有关以及是什么类型的关系,这只是反应了频标源的某种特性及 不同的数学处理方法。该仪器的目的在于帮助使用者得到不同取样时间内的相对频差。 取样时间为 10ms~100s。

严格说来,上述频率偏差的定义是以国际单位制中的时间基本单位—原子秒来度量 的。但实际测量时,没有绝对理想的频率标准,总是采用一个指标相对较高的参考频率

源来替代。测频取样时闸门产生一定的时间间隔,采样这些间隔内的平均频率频差,这 时得到的频率偏差是相对于参考频标源的,用 *Y*(*τ*)来表示即:

$$
Y(\tau) = \frac{f_x - f_r}{f_r} = Y_x(\tau) - Y_r(\tau) \quad (5-3)
$$

*f<sup>r</sup>* 参考频标源输出频率

*Yx*(*τ*)为被测频标相对于标称值的频率偏差

*Yr*(*τ*)为参考频标相对于标称值的频率偏差

一般来讲,*Yr*(*τ*)要高于 *Yx*(*τ*)一个量级,因此,可以用 *Y*(*τ*)来代替 *Yx*(*τ*)而不会产生大的不 确定度,即一般情况下, $Y_{\scriptscriptstyle X}(\tau)\,{\approx}\,Y(\tau)$  。

#### <span id="page-48-0"></span>**2** 工作原理

由整机方框图(见图 5)可知,通过多级倍频一混频方式,使被测频率偏差逐级扩 大后,再由综合器产生的 0.99MHz 与 1MHz+*N*△*f* 进行混频,得到 10kHz+*N*△*f*,然后进 行数据采集和数据处理。被测输入频率不同,*N1*相应不同。如被测为 1MHz 时,*N<sup>1</sup>* =10; 被测为 10MHz 时, N<sub>1</sub>=1。因此, 最终 N=10N<sub>1</sub> 或者 N=1000N<sub>1</sub>, 随倍增次数选择变化, *M* 与 *N* 的关系如式 7-1。当被测频标频差大于 1×10-7 时应选 *M*=100 的倍增次数;当频 差小于 1×10<sup>-7</sup>时, 选 M=10000 倍增次数以便正确测量。

频差倍增后的输出频率为:*fN* =1MHz+ *N*△*f*

与综合器输出相减得: (综合器输出频率  $f_c = 0.99$ MHz)

 $F = f_N - f_c = 1$  MHz+ $N\triangle f$ -0.99 MHz = 10kHz+ $N\triangle f = 10$ kHz+ $\triangle F$ 频差倍增后的相对频率偏差为

$$
\mathcal{F}(\pi) = \frac{f_x(\tau) - f_{xo}}{f_{xo}} = \frac{\Delta f}{f_{xo}} = \frac{\Delta F}{Nf_{xo}} = \frac{\Delta F}{M \times 10^6} \quad (5-4)
$$

假如被测△*f*=100μHz,若 *M*=10<sup>4</sup>,取样时间 1s 时 PO7E 测得 10.000002kHz,△*F*=2mHz, 则

$$
Y(\tau) = \frac{2 \times 10^{-3}}{10^4 \times 10^6} = 2 \times 10^{-13} \quad (5-5)
$$

*Y Y*(*τ*)为正表明被测实际值比标称值高,反之低。 若取样时间为 1s, 则测量值末尾为 mHz 位。此时, 测量分辨力为

$$
dY(\tau) = \frac{1 \times 10^{-3}}{M \times 10^6} \quad (5-6)
$$

 $M=10^4$  时,  $dY(\tau) = 1 \times 10^{-13}$ ,  $M=10^2$  时,  $dY(\tau) = 1 \times 10^{-11}$ .

# 第六章服务与支持

#### <span id="page-50-0"></span>保修概要

石家庄数英仪器有限公司对生产及销售产品的材料和工艺缺陷,自发货之日起给予 一年的保修期。保修期内,对经证实有缺陷的产品,本公司将根据保修的详细规定进行 维修或更换。

除本概要和保修单所提供的保证以外,本公司对本产品没有其他任何形式的明示和 暗示的保证。在任何情况下,本公司对直接、间接的或其他继发的任何损失不承担任何 责任。

# 联系我们

在使用产品的过程中,若您感到有不便之处,可与石家庄数英仪器有限公司直接联 系:

周一至周五北京时间 8:00-17:00

营销中心: 0311-83897148 83897149

客服中心:0311-83897348

传真:0311-83897040

技术支持:0311-83897241/83897242 转 8802/8801

0311-86014314

或通过电子信箱与我们联系

E-mail[:market@suintest.com](mailto:market@suintest.com)

网址:http://www.suintest.com

# 第七章技术指标

# <span id="page-51-0"></span>**1** 输入信号频率

# **1.1** 被测频标 **fx**

1MHz、2MHz、2.5MHz、5MHz、10MHz

# **1.2** 参考频标 *fr*

5MHz、10MHz

# **2** 输入信号波形及幅度要求

波形:正弦波

幅度:0.5V~1.5V (有效值)。

# **3** 参考频标与被测频标间允许最大相对频偏

$$
\hat{\mathbf{F}} = 100 \qquad y = \frac{f_x - f_r}{f_r} \le 1 \times 10^{-6} \quad (fx, fr) = f(x) \quad \text{SMHz} \, ,
$$

$$
\hat{\mathbf{F}} = 10000 \quad y = \frac{f_x - f_r}{f_r} \le 1 \times 10^{-8} \quad (fx, fr) = f(x) \quad \text{.}
$$

## **4** 测量带宽

 $B \ge 1$ kHz

# **5** 频差倍增次数 **M**

①倍增次数 *M*=10<sup>4</sup>(*fx*归一化为 1MHz)

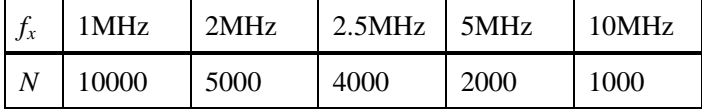

②倍增次数 M=10<sup>2</sup>(*fx*归一化为 1MHz)

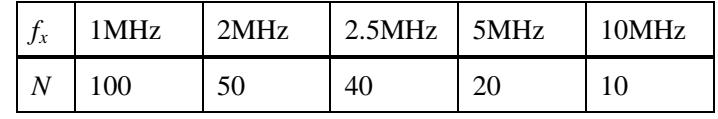

 $M = N \times f_x f_x$ 单位为 MHz。 (7-1)

# **6** 比对不确定度 **δy(τ)**

倍增=10000:

 $5\times10^{-10}/0.01$ s,  $1\times10^{-11}/0.1$ s,  $1\times10^{-12}/1$ s,  $2\times10^{-13}/10$ s,  $3\times10^{-14}/100$  s, $2\times10^{-14}/\geq1000$  s 倍增=100:

 $5 \times 10^{-8} / 0.01$ s,  $1 \times 10^{-9} / 0.1$ s,  $1 \times 10^{-10} / 1$ s,  $2 \times 10^{-11} / 10$ s,  $3 \times 10^{-12} / 100$  s, $2 \times 10^{-12} / \ge 1000$  s

# **7** 仪器工作环境

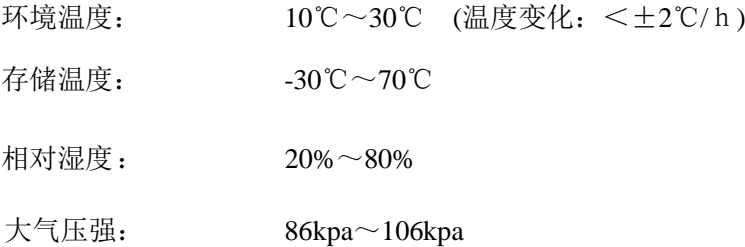

# **8** 供电电源

220(1±10%)V 50(1±5%)Hz 功耗≤40VA

# **9** 仪器开机预热时间

预热 60 分钟可达  $1 \times 10^{-12}$ /s

# **10** 外形尺寸、重量

450mm×145mm×525mm 约 12kg

# **11** 产品执行标准

Q/SS02.28 PO7 系列频标比对器

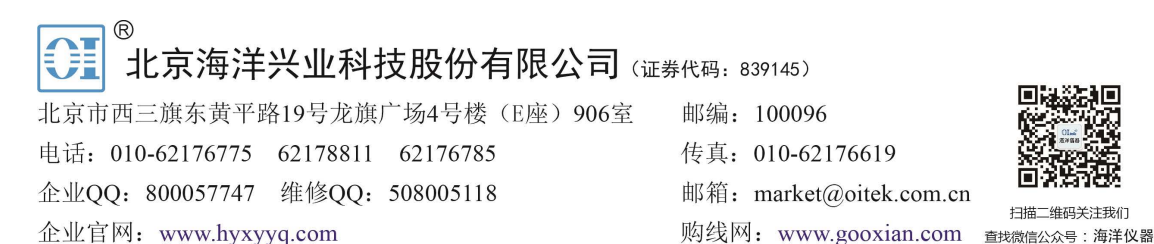

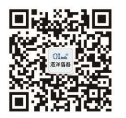

扫描二维码关注我们

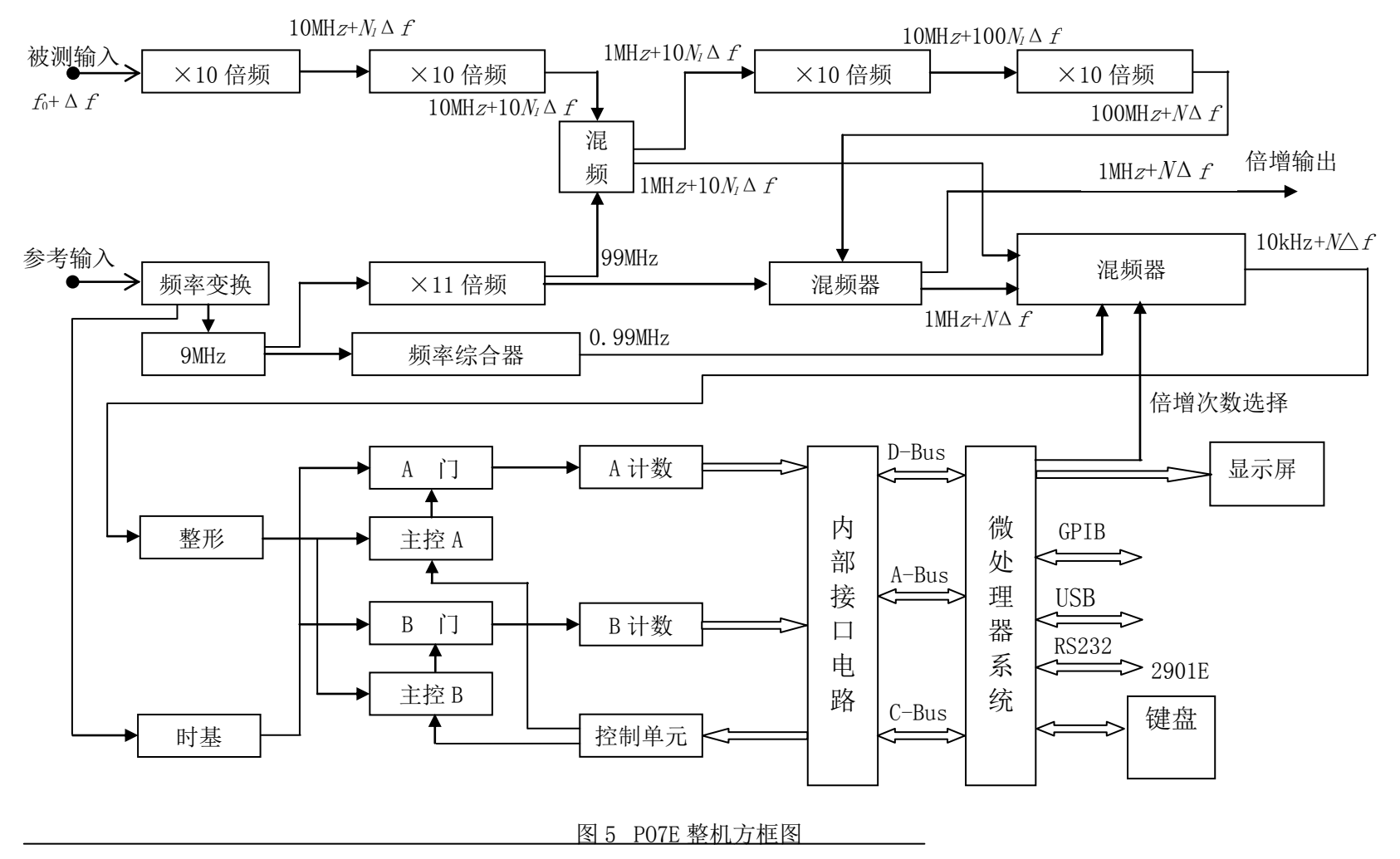